# **KAUNO TECHNOLOGIJOS UNIVERSITETAS INFORMATIKOS FAKULTETAS MULTIMEDIA INŽINERIJOS KATEDRA**

Daina Gudonienė

# **NUOTOLINIO MOKYMO KURSŲ RENGIMO SISTEMŲ LYGINAMOJI ANALIZĖ Informacinių komunikacinių technologijų magistro baigiamasis darbas Studijų programa T000M056**

**Vadovas:** doc.dr. D.Rutkauskienė

**Kaunas, 2007** 

# **KAUNO TECHNOLOGIJOS UNIVERSITETAS INFORMATIKOS FAKULTETAS MULTIMEDIA INŽINERIJOS KATEDRA**

# **NUOTOLINIO MOKYMO KURSŲ RENGIMO SISTEMŲ LYGINAMOJI ANALIZĖ**

# **Informacinių komunikacinių technologijų magistro baigiamasis darbas Studijų programa T000M056**

**Vadovė: Doc.dr. D.Rutkauskienė 2007 - 05 - 24** 

**Recenzentas: doc.dr. V. Rėklaitis Atliko**:

 **\_\_\_\_\_\_\_\_\_\_\_\_\_\_\_\_ IFN 5/2 gr. stud 2007 - 05 – 28 D.Gudonienė**

 **2007 - 05 - 24** 

# **TURINYS**

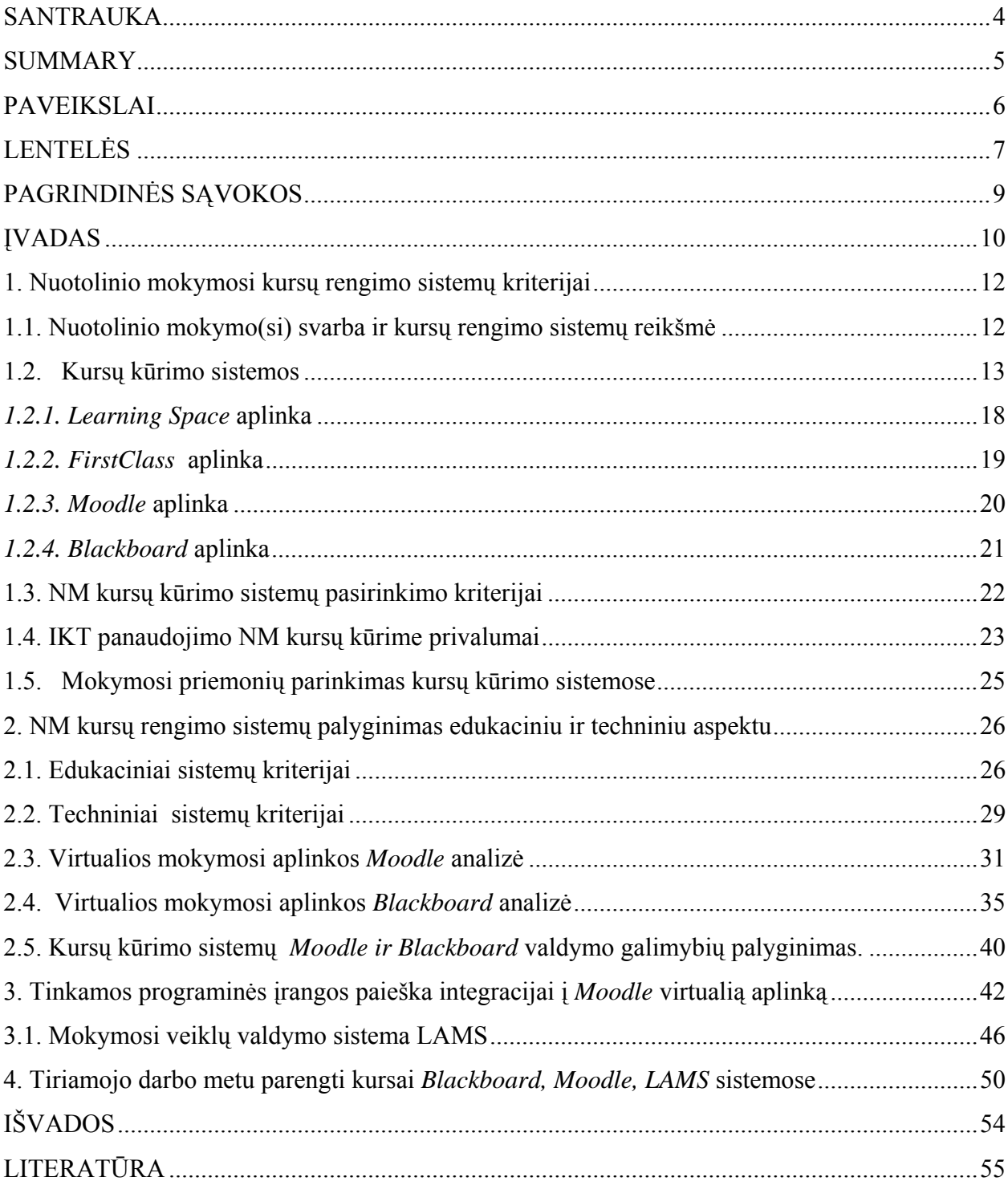

#### **SANTRAUKA**

Darbe nagrinėjamos Lietuvos aukštojo mokslo institucijose naudojamos nuotolinio mokymo(si) (NM) kursų kūrimo sistemos ir jų technologiniai aspektai, galimos perspektyvos bei naujų technologinių idėjų, siekiant efektyvesnio kursų kūrimo sistemų panaudojimo įgyvendinant specifinius besimokančiųjų poreikius, realizacijos galimybės.

Pirmajame skyriuje supažindinama kas tai yra NM kursų rengimo sistema, kuri leidžia sukurti ir studijuoti mokymosi medžiagą, tokiu laiku ir tokia sparta, kurie besimokančiajam yra patogūs ir atitinka jo galimybes ir poreikius. Aptariama, kokios atsiveria naujos edukacinės galimybės, įvaldžius tam tikros kursų kūrimo sistemos įrankius. Reikia pažymėti, kad NM šiuo metu yra viena iš prioritetinių kiekvienos šalies švietimo sistemos plėtros krypčių. Darbe išsamiai apžvelgiamos priemonės, naudojamos NM kursų kūrime.

Antrajame skyriuje analizuojamos nuotolinio mokymosi kursų kūrimo sistemų technologinės galimybės, privalumai bei trūkumai, išskiriami du tipai kriterijų, t.y. edukaciniai ir techniniai, pagal kuriuos ir analizuojamos kursų rengimo sistemų galimybės, privalumai ir trūkumai. Atlikus tyrimus nustatyta, jog esamos NM kursų kūrimo sistemos nėra pakankamai efektyvios vartotojo požiūriu. Buvo nagrinėjama keletas VMA sistemų, o ypač detaliai VMA *Blackboard*, nes ši sistema yra viena iš komercinių aplinkų dažniausiai sutinkamų Lietuvos švietimo institucijose. Tai pat buvo nagrinėjamos sparčiai plintančios atviro kodo VMA. Po atlikto tyrimo buvo pasirinkta naujų priemonių integravimui atviro kodo VMA *Moodle.* Sukurti bandomieji kursai Moodle ir Blackboard aplinkose.

Trečiajame skyriuje pagal atliktos analizės rezultatus, parenkama papildoma priemonė integracijai į pasirinktą aplinką. Integruotos priemonės suteikia galimybę kuo efektyviau panaudoti kursų kūrimo sistemas, į kurias tie įrankiai ar priemonės bus integruoti. Buvo parengtas modelis, kurio realizavimo schema, įgalinanti realizuoti užsibrėžtus darbo tikslus, pateikiama trečiame skyriuje. Pasirinkta tobulinimui *Moodle* aplinka yra atviro kodo kursų valdymo sistema. Integravimui į *Moodle* pasirinkta Mokymosi veiklų valdymo sistema (LAMS) yra mokymosi turinio projektavimo sistema. Ši sistema suteikian galimybę struktūrizuotai kurti mokymosi turinį, bei organizuoti mokymosi veiklas. Įgyvendintas darbo tikslas apjungiant vieną kitą papildančias e.mokymosi sistemas, t.y. integravus LAMS į *Moodle*, gauname edukaciniu ir technologiniu požiūriu efektyvesnę virtualią terpę.

#### **SUMMARY**

This work will present the analysis of Distance Education (DE) course development systems used in Lithuania and their technological aspects, as well as possible perspectives of realization of new ideas.

The first chapter includes definition of DE course development system, which comprises the system that allows development of learning material, participation in learning process and study the material within the preferred time, pace and place that suite the needs of individual learners' needs and expectations. New possibilities that are opened with the help of course development systems are also discussed. It is worth noticing that DE is the prioritable development area in Education system in every country. Four main tools will be presented in this work, which are the key tools for DE course development.

The second chapter deals with the course development system technological aspects, shortcomings and possibilities. Two types of criteria – educational and technological – are emphasized, and course development systems are analyzed and compared on the basis of these criteria groups.

A suggestion for additional tools to be integrated into a chosen environment is presented in the third chapter, on the basis of the analysis performed in previous chapters. The integrated tools should provide possibilities for effective use of course development system. Thus the scheme and architecture for the integration of the tools suggested and realization of objectives of this work is presented in the third chapter. Moodle virtual learning environment is chosen for this integration – an OpenSource system. Learning Activity Management System (LAMS) is suggested to be integrated into Moodle, as it would provide possibilities to realize learning content on the structured organization of learning activities. Thus the objective of this work is reached by integrating LAMS into the e-learning system and having an effective virtual environment as a result.

# **PAVEIKSLAI**

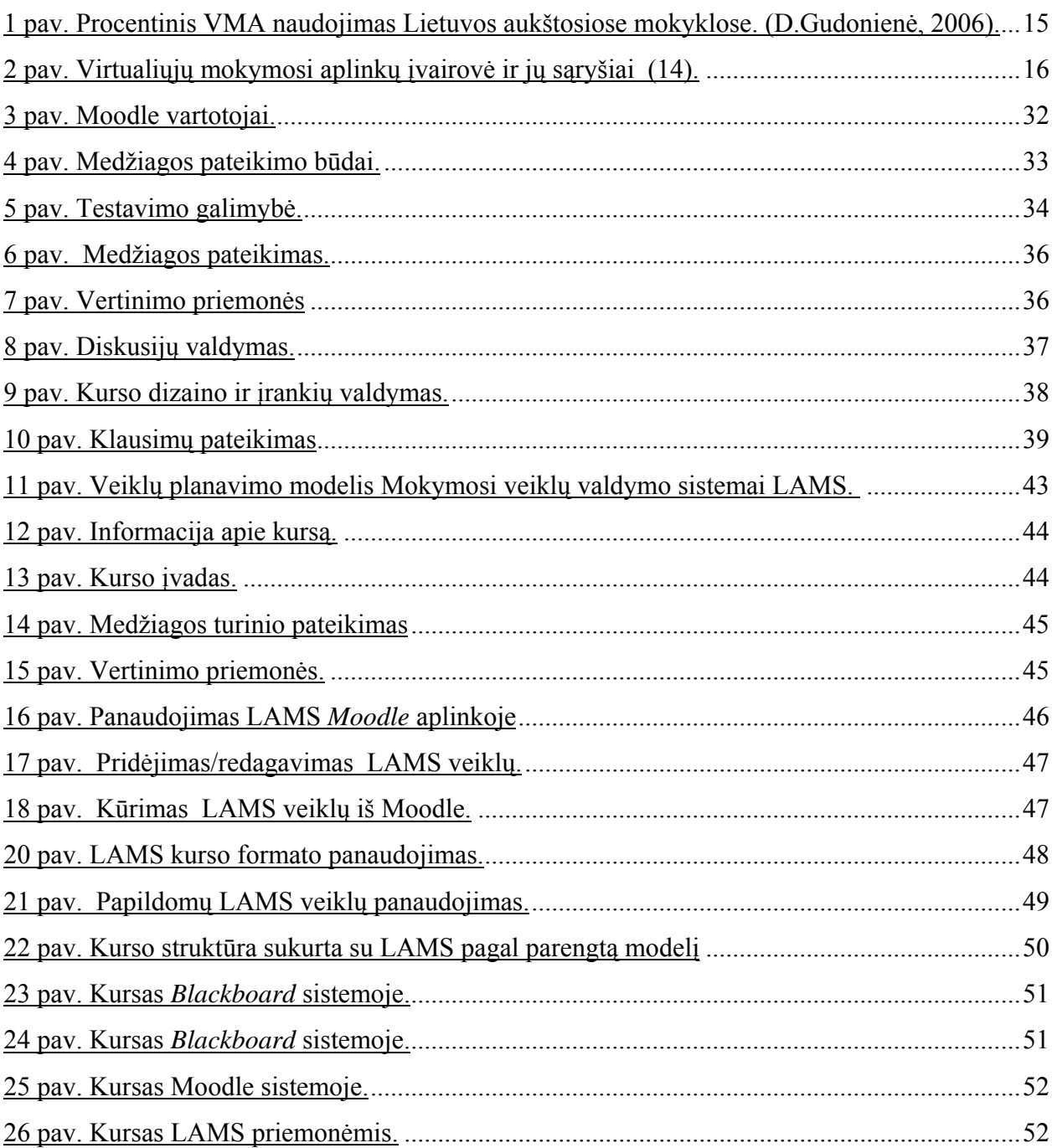

# **LENTELĖS**

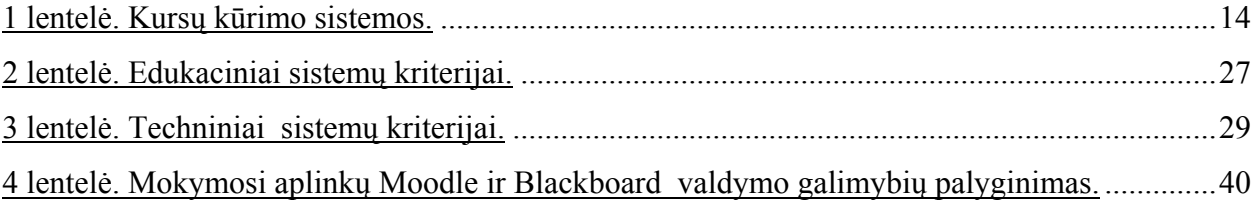

# **PRIEDAI**

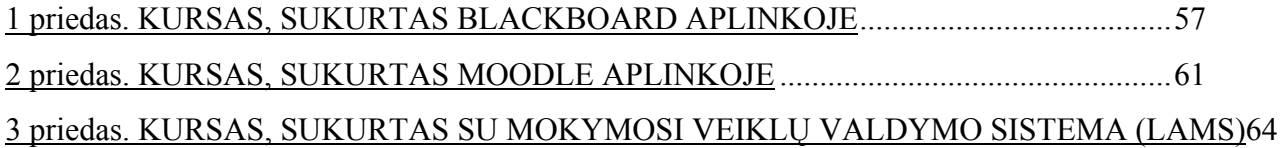

## **PAGRINDINĖS SĄVOKOS**

**Akivaizdus** - terminas apibūdina tradicines studijas (4).

**Besimokantysis** - tas, kuris mokosi, studentas (10).

**Garso ir vaizdo medžiaga** - medžiagos bei įrenginių rinkinys, naudojamas mokymo procese ir perduodamas vaizdo projekcija ar garso atkūrimu (10).

**Informacinės komunikacinės technologijos (IKT)** – informacijos tvarkymo organizavimas, panaudojant kompiuterių technologijas (12).

**Informacinė sistema -** informacijos pateikimas ir apdorojimas kompiuterio pagalba, reikiama informacija aprūpinant visas valdymo funkcijas – nuo buhalterinės apskaitos iki personalo valdymo. Tai sistema tikslingai sukurta aprūpinti vartotojus informacija, reikalinga tam tikriems veiksmams atlikti, sprendimams priimti, dažniausiai susiejant tuos sprendimus su vadybos funkcijomis (10).

**Nuotolinis mokymas(is)** (NM) – tai mokymosi būdas, kai fizinis atstumas tarp besimokančiojo ir mokytojo, tad jų tarpusavio bendravimas vyksta įvairiomis technologijomis grįstomis komunikavimo priemonėmis (34).

**Programinė įranga** - bendras terminas, apibūdinantis programas ir pagalbinę dokumentaciją, naudojamą kompiuteriuose ir kitose duomenų apdorojimo sistemose (12).

**Virtualioji mokymosi aplinka (VMA)** – tai tokia programa, kuri leidžia suburti besimokančiuosius į virtualiąją klasę ir aprūpinti juos įvairiomis mokymosi galimybėmis (16).

**Vaizdo konferencija** - bendravimas vaizdo sesija, susijungus dviem arba daugiau vietovių, tiesiogiai transliuojant vaizdą. *TechWeb Technology Encyclopaedia* (Techninėje interneto technologijų enciklopedijoje) pateikiamas išsamesnis apibrėžimas ir vaizdo konferencijų istorija kartu su diskusijomis apie įvairius protokolus bei sistemas (10).

#### **ĮVADAS**

Globalūs šiuolaikinio pasaulio pokyčiai tampa vis svarbesniu veiksniu, turėsiančiu įtakos ilgalaikėms Lietuvos raidos galimybėms ir perspektyvoms. Minėtus pokyčius lemia vis spartėjanti mokslo ir technikos bei žinių plėtra, kokybiškai keičianti modernių visuomenių gyvenimo būdą. Galime teigti, jog žinių visuomenės atsiradimas ekonomiškai stipriose pasaulio šalyse jau yra įvykęs ir į tai būtina atsižvelgti apmąstant ir vertinant mūsų šalies padėtį ir jos perspektyvas globalizacijos požiūriu.

Informacinės komunikacinės technologijos (IKT), tarp jų ir internetas, staigiai keičia pasaulį ne tik žinių plitimo ir veiksmingesnių ryšių požiūriu. Jau artimiausiais metais pasaulyje jų įtaka ekonomikai, socialinei sričiai ir kultūrai bus nepaprastai didelė.

Informacinės visuomenės sąlygomis atsiranda būtinybė ir sąlygos pereiti nuo principo mokytis visam gyvenimui prie principo - mokytis visą gyvenimą. Be to informacinės komunikacinės technologijos suteikia galimybę pačioms žinioms ateiti pas studijuojantįjį, o ne studijuojančiajam ieškoti žinių.

Europos Komisija 2003 m. konstatavo, kad nacionalinės ir pasaulinės švietimo sistemos išgyvena gilią krizę, kuri skirtingu lygiu pasireiškia visose šalyse. Būdingiausi šios krizės bruožai:

- didėja atotrūkis tarp piliečių, turinčių galimybes įgyti kokybišką išsilavinimą ir jų neturinčių;
- profesinis švietimas nespėja tinkamai reaguoti į sparčius technologijos, ekonomikos ir visuomenės pokyčius;
- pastebimas ryškus ne tik švietimo sistemos, bet ir visuomenės bei atskirų jos piliečių inertiškumas, nenoras diegti naujoves ir keisti darbo metodus;
- riboti finansiniai ištekliai trukdo švietimo sistemai sparčiai reaguoti į visuomenės ir technologijos pažangą.

Šių problemų sprendimui itin aktuali tampa mokymosi visą gyvenimą sistemos plėtra bei nuotolinio mokymosi paslaugų teikimo vystymas.

Nuotolinis mokymas(is) (NM) – tai mokymosi būdas, kai fizinis atstumas tarp besimokančiojo ir mokytojo, tad jų tarpusavio bendravimas vyksta įvairiomis technologijomis grįstomis komunikavimo priemonėmis (34). NM sistema leidžia žmonėms mokytis tokioje vietoje, tokiu laiku ir tokia sparta, kurie besimokančiajam yra patogūs ir atitinka jo galimybes ir poreikius. Atsiveria naujos galimybės, išnyksta geografiniai, asmeniniai, darbo barjerai, neleidę žmonėms siekti reikiamo mokslo. Reikia pažymėti, kad NM šiuo metu yra viena iš prioritetinių kiekvienos šalies švietimo sistemos plėtros krypčių. Todėl darbe bandysime išsiaiškinti, kokios Lietuvoje naudojamos NM kursų rengimo sistemos ir jų technologiniai aspektai.

**Tyrimo objektas** – technologijos ir įrankiai, naudojami virtualiose NM kursų rengimo sistemose:

- *Blackboard*
- *Learning Space*
- *Moodle*
- *First class*

**Darbo tikslas -** išplėsti nuotolinio mokymo(si) teikėjų, kūrėjų galimybes renkantis NM kursų kūrimo sistemą ar priemones efektyviam kursų realizavimui.

### **Uždaviniai**

- 1. Identifikuoti NM kursų rengimo sistemų pasirinkimo kriterijus atlikus teorinę analizę.
- 2. Išanalizuoti NM kursų rengimo sistemas:
	- pateikti jų technologines galimybes,
	- išsiaiškinti privalumus,
	- išsiaiškinti trūkumus.
- 3. Išanalizuoti NM kursų rengimo sistemų panaudojimą įvairiose švietimo institucijose
- 4. Nustatyti prioritetines NM kursų kūrimo sistemas remiantis sukurtų kursų lyginamąja analize.
- 5. Identifikuoti trūkumus ir pasiūlyti sprendimus kursų kūrimo sistemos tobulinimui.

#### **Tyrimo metodai**

Išskiriu keletą pagrindinių tyrimo metodų, naudojamų siekiant darbo tikslo:

- mokslinės literatūros analizė
- statistinių duomenų analizė
- lyginamosios analizės metodas
- grafinė analizė
- periodinių leidinių apžvalga

Darbe aprašytos ir išanalizuotos keturios pasirinktos kursų rengimo sistemos, atskleistas temos aktualumas, nagrinėjami tyrimo tikslai ir uždaviniai, tyrimo objektas, pateikta lyginamoji analizė, konkretūs darbo rezultatai, t.y. sukurti kursai *Moodle* ir *Blackboard* aplinkose, integruota LAMS sistema į *Moodle*, pateikta medžiagos struktūrizavimo schema kuriant kursą LAMS sistemoje, bei jos taikymo galimybės. Darbe naudota mokslinė literatūra, statistinė, kursinių darbų bei paskaitų medžiaga. Darbo apimtis 56 puslapiai.

#### **1. Nuotolinio mokymosi kursų rengimo sistemų kriterijai**

#### **1.1. Nuotolinio mokymo(si) svarba ir kursų rengimo sistemų reikšmė**

NM kursų rengimo sistema leidžia sukurti ir sukurtą medžiagą studijuoti, tokiu laiku ir tokia sparta, kurie besimokančiajam yra patogūs ir atitinka jo galimybes ir poreikius. Atsiveria naujos galimybės, išnyksta geografiniai, asmeniniai, darbo barjerai, neleidę žmonėms siekti naujų žinių. Reikia pažymėti, kad NM šiuo metu yra viena iš prioritetinių kiekvienos šalies švietimo sistemos plėtros krypčių (34). Darbe apžvelgsime priemones kurios gali būti panaudotos NM kursų kūrimui.

NM priklauso nuo savarankiškoms studijoms parengto medžiagos paketo, kuris gali būti sudarytas iš įvairių informacinių priemonių: spausdintos medžiagos, garso kasečių, televizijos, kompiuterinio mokymo ir praktinių darbų. Mokymosi sistemos "atvirumas" gali reikštis įvairiais lygiais. Kai kurie praktikai linkę vartoti "lankstaus mokymosi" terminą, bet čia iškyla klausimas: "kaip ir kiek lankstus ir su kuo palyginus?"(2).

Išskiriama lankstaus mokymosi galimybė kaip viena iš pagrindinių NM kursų kūrimo sistemų bruožų (2). Technologijos - pagrindinė atvirojo mokymosi sudėtinė dalis. NM naikina skirtumą tarp tradicinio ir nuotolinio mokymo institucijų (4).

Yra keletas priežasčių, dėl ko valstybiniam ir privačiam sektoriui bei individualiems studentams reikalingas atvirasis ir nuotolinis mokymasis:

- mokymasis visą gyvenimą ir ekonominė plėtra;
- socialinė lygybė ir prieinamumas;
- išlaidų mažinimas;
- geografija.

Atsiranda naujų elektroninių mokymosi medžiagos formų, vietiniai ir užsienio šalių švietimo paslaugų tinklai. Siekiant kokybiškų e.švietimo paslaugų, turi būti sukurta kuravimo ir studentų paramos sistema, įskaitant techninę ir pedagoginę pagalbą. Būtina naudoti lankstesnius nei buvo įprasta tradiciniame mokyme mokymosi metodus. Svarbiausios veiklos sritys turi būti mokymosi įvertinimas ir kuratorių darbo metodų tobulinimas.

NM priklauso nuo kitų lankstaus mokymosi formų, pvz., derinant savarankiškas ir tiesiogines studijas. Tiek atvirasis, tiek nuotolinis mokymasis nebūna "grynos" formos. Nei mokymosi sistema būna visiškai atvira, nei studentai mokosi visiškai izoliuoti. Taigi yra tam tikras atvirumas ir atstumas; iš tiesų atstumas daugeliu atvejų labiau suvokiamas kaip psichologinis ar socialinis, o ne geografinis (2).

NM ypač svarbus tiems, kurie nori įgyti aukštos kvalifikacijos išsilavinimą ir įgūdžius tačiau, kurie neturi galimybių mokytis tradicinėse universitetinėse institucijose arba to nenori (2).

Kad nuotolinis mokymasis būtų efektyvesnis, mes turime analizuoti naujas, pažangias NM kursų rengimo bei teikimo sistemų naujoves ir jas diegti savo institucijose.

Naujų interneto technologijų dėka ypač svarbios tapo įvairios kursų rengimo sistemos, kurios ne tik teikia plačias mokymosi galimybes besimokantiesiems, bet ir palengvina nuotolinio mokymo kursų kūrimą bei teikimą. Galimos funkcijos:

- NM kursų katalogas;
- studentų identifikavimas;
- mokymosi medžiagos komplektavimas bei pateikimas;
- bendravimas tarp studentų bei kuratoriaus;
- studentų testavimas;
- studentų darbo laiko bei mokymosi rezultatų apskaita.

#### *Kursų kūrimo sistemos*

Virtualiosios mokymosi aplinkos Lietuvoje pradėtos naudoti aukštosiose mokyklose. Vėliau jas imta diegti kolegijose, bendrojo lavinimo mokyklose bei kt. švietimo institucijose. Aukštosiose mokyklose VMA labai dažnai naudojamos kaip papildoma priemonė tradiciniam mokymuisi, kai dėstytojas ir studentas negali dažnai susitikti. Šis ugdymo modelis neatitinka bendrojo lavinimo mokyklų tikslų, todėl imta ieškoti kitokių VMA taikymo būdu.

VMA paprastai turi skirtingas funkcijas. Galima pastebėti, kad pati bendriausia VMA integruoja šias priemones (26):

1. Bendravimo ir bendradarbiavimo priemones. VMA paprastai išskiriamos dviejų rūšių bendravimo ir bendradarbiavimo priemones: sinchronines demonstravimas, vaizdo konferencijos, elektronine lenta ir asinchronines diskusijų forumai, kalendorius, el. žurnalai ir kitos priemones.

2. Besimokančiojo ir dėstytojo pristatymo sritys. Šių sričių paskirtis – pažinti vienas kitą. Jose paprastai galima pateikti pagrindinius duomenis apie save, t.y. vardą, pavardę, nuotrauką, gyvenimo aprašymą ir kt.

3. Vartotoų registracijos priemones. Registracija yra svarbi mokymosi proceso tvarkymo sudedamoji dalis. Ji gali buti susieta su mokyklos informacine sistema. Dažniausiai registracijos priemonėmis gali naudotis tik VMA administratorius ir dėstytojai. Kartais (jei galimas nemokamas registravimasis prie kurso)– ir patys besimokantieji.

4.Ugdymo turinio tvarkymo priemones. Šios priemones padeda tvarkyti ugdymo turini, t.y. kurti, komponuoti ir pateikti jį tekstu, grafika, garsu bei kitomis informacinėmis priemonėmis. Gali buti galimybes kurti atskirus paskaitų fragmentus, iš jų sudaryti nuotolinio mokymosi modulius bei kursus.

5. Užduočių rengimo ir apklausos organizavimo priemones. Besimokančiojo įgytų žinių patikrinimą. Sudarymo bei pateikimo ir automatizuoto atsakymų patikrinimo galimybes.

6. Besimokančiųjų mokymosi ir pažangos stebėjimo priemones. Šios priemones skirtos besimokančiojo žinių vertinimui. Jose numatyta galimybe kaupti ir pateikti informaciją apie mokymosi eigą (medžiagos panaudojimą, grupinį ir individualų darbą, kt.), jos padeda įvertinti, kaip besimokantysis įsisavino pateiktą temą, kt.

7. Aplinkos sąsajos keitimo priemones. VMA gali turėti galimybę adaptuoti vartotojo sąsają: keisti sąsajos stilių, pagal poreikius pridėti naujas ar panaikinti nenaudojamas sistemos funkcijas.

8. Naudojimosi VMA žinynai. Žinynuose dažniausiai pateikiami VMA funkcijų ir galimybių aprašai. Jie gali buti skirti skirtingoms VMA vartotojų grupėms, t.y. sistemų administratoriams, dėsatytojams, besimokantiesiems ir kt.. (26). Tai pasaulinio lygio sistemos, tokios kaip *Blackboard, Moodle, FirstClass,* tačiau yra ir lokalių sistemų, sukurtų atskirose institucijose.

Virtualiųjų mokymosi aplinkų pasaulyje parengta ganėtinai daug. Paskutiniu metu ypač populiaros tampa atviro kodo VMA . Net ir atvirųjų VMA sukurta gana nemažai.

Pateiksime keletą VMA ir keletą paplitusių aptarsime išsamiau. Analizuoti pasirinktos keturios skirtingos kursų kūrimo sistemos. Tame tarpe ir Kauno technologijos universitete naudojama virtuali *Blackboard* aplinka.

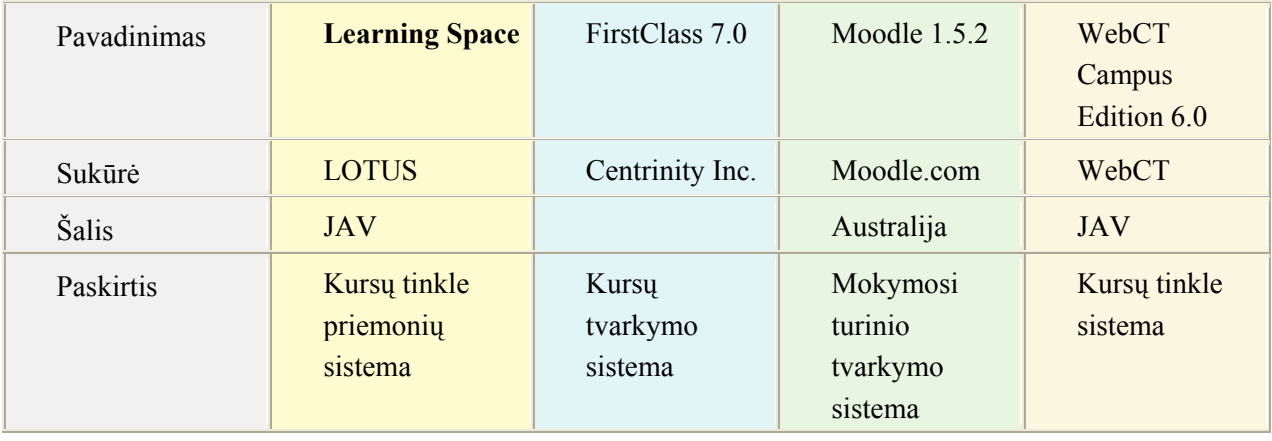

1 lentelė. Kursų kūrimo sistemos.

Lietuvos švietimo institucijos naudoja įvairias VMA. Tačiau galime teigti, kad dauguma Lietuvos aukštųjų mokyklų naudoja *Blackboard* virtualią aplinką, nes šios aplinkos finsnsavimas yra centralizuotas panaudojant investicijų programos "Informacinės technologijos mokslui ir studijoms" (ITMiS) lėšas (36).

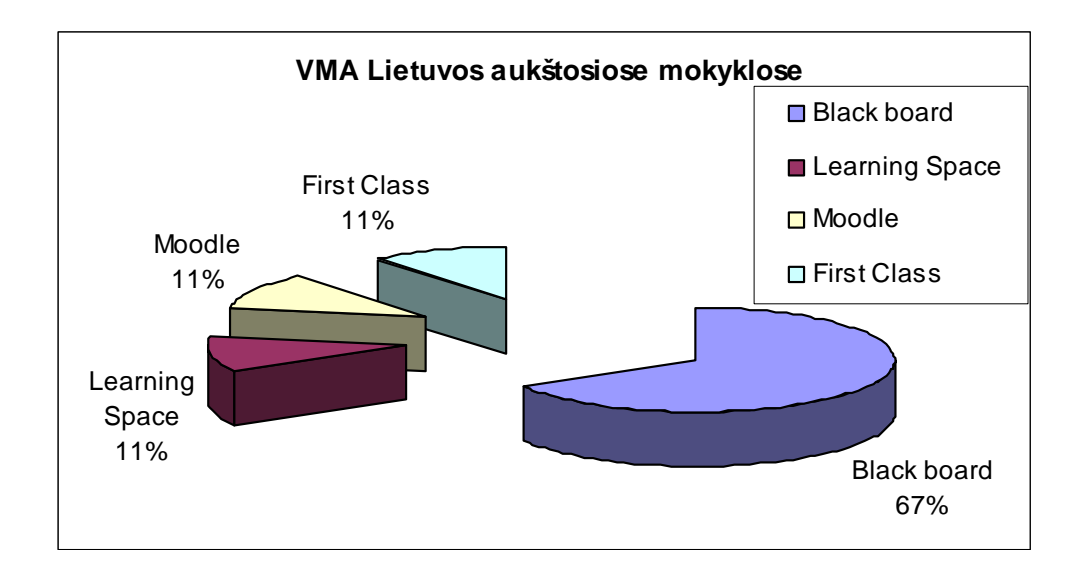

1 pav. Procentinis VMA naudojimas Lietuvos aukštosiose mokyklose. (D.Gudonienė, 2006).

Nagrinėjant naujas kursų kūrimo sistemas, negalima neapžvelgti ir WWW tinklo kaip platformos.

Tinklas artimoje ateityje užims dar svarbesnę vietą nuotoliniame mokymesi nei iki šiol. Svarbios ir tradicinės mokymosi priemonės, tokios kaip garso ir vaizdo juostos, televizija, telefonas, faksas. Galiausiai turėsime vientisą integruotą visumą, kuri bus pateikiama internete. Tačiau ne viskas būtinai turi vykti internete. Daugelyje programų gali būti numatyti ir studentų tiesioginiai susitikimai. Pavyzdžiui, savaitgalio susitikimai semestro metu. Grupė studentų, kurie vieni nuo kitų gyvena netoli, gali reguliariai susitikinėti tam tikriems projekto darbams, dirbti grupelėse ir t.t. Mokantis kai kurių dalykų, būtina praktika, pvz., laboratorijose yra atliekamos tam tikros užduotys. Naujų interneto technologijų dėka tapo įmanomos ir virtualios mokymosi aplinkos, kurios ne tik teikia plačias mokymosi galimybes besimokantiesiems, bet ir palengvina nuotolinio mokymo kursų kūrimą bei teikimą.

 Virtualusis mokymas dar tebėra savo raidos pradžioje, tad šiai sričiai itin aktuali terminija, sąvokos. Ji nenustovėjusi net anglų kalba leidžiamuose leidiniuose, problemati6ka ir lietuviška terminija. Terminas "virtualioji mokymosi aplinka" bendrąja prasme vartojamas norint įvardyti bet kurią iš toliau išvardytų sistemų ar jų derinį.

 **Mokymosi tvarkymo sistema** (anglų k. *Learning Management System*). Tai gali būti ir paprasta besimokančiųjų (ir dėstytojų) registravimo sistema, leidžianti prieiti prie mokymosi medžiagos kompiuterių tinkle, ir sudėtinga sistema, stebinti besimokančiųjų mokymosi eigą ir pagal tai atliekanti kitas ugdymo proceso organizavimo funkcijas (14).

 **Mokymosi turinio tvarkymo sistema** (anglų k*. Learning Content Management System*). Tai individualiems poreikiams pritaikoma mokymosi tvarkymo priemonė. Pavyzdžiui, ji gali atlikti mokymosi medžiagos dalių, kurias besimokantysis naudojo, stebėjimą, sekti besimokančiojo atsiskaitymus bei pagal tai parinkti ar pritaikyti atitinkamą ugdymo turinį.

**Kursų tvarkymo sistema (**anglų k. *Course Management System*). Ši priemonė leidžia dėstytojui nenaudojant HTML arba programavimo kalbos parengti mokymo kursą ir kompiuterių tinkle pateikti jo medžiagą bei kitą su mokymusi susijusią informaciją.

**Kolektyvinio kompiuterizuoto mokymosi aplinka** (anglų k. *Computer Supported Collaborative Learning Environment*). Tai sistema, skirta mokytis kognityviniais metodais ir dirbant grupėmis konstruoti žinias.

**Turinio tvarkymo aplinka** (anglų k. *Content Management System*). Ši priemonė skirta mokymosi medžiagai parengti. Ji suteikia galimybes dėstytojui lanksčiai tvarkyti mokomąją medžiagą: kurti naujus modulius, paimti informaciją iš kitų šaltinių, pertvarkyti, pateikti įvairiais būdais (14).

 Literatūroje taip pat sutinkamas terminas **Ugdymo tvarkymo aplinka** (anglų k. *Managed Learning Environment*). Tai platesnė sąvoka nei VMA, ji apima visas kurios nors institucijos informacines sistemas bei procesus, turinčius tiesiogines ar netiesiogines įtakas ugdymui bei jo tvarkymui. Ugdymo tvarkymo aplinka apima ir virtualiąją mokymosi aplinką. Išvardytų sąvokų tarpusavio ryšys pateikiamas 2 pav.

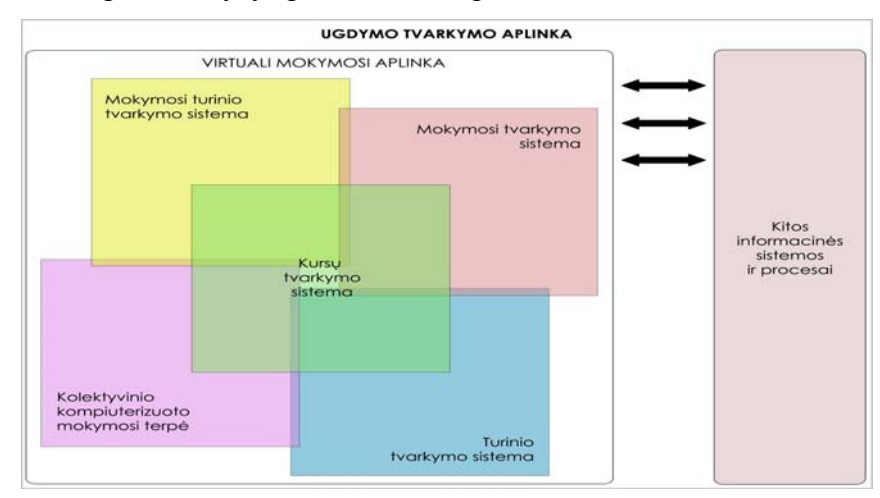

2 pav. Virtualiųjų mokymosi aplinkų įvairovė ir jų sąryšiai (14**).** Virtualiąsias mokymosi aplinkas galima suskirstyti į dvi pagrindines rūšis:

1**. Atskira lokaliai veikianti virtualioji mokymosi aplinka**. Šia aplinka galima naudotis tik tuomet, kai kompiuteryje yra įdiegta speciali jos programinė įranga. Bendrauti arba bendradarbiauti taip pat galima tik su tais vartotojais, kurie yra prisijungę prie to paties tinklo bei kurių kompiuteriuose yra įdiegta ta pati virtualioji mokymosi aplinka.

2. **Žiniatinklinė** virtualioji mokymosi aplinka. Joms nereikia jokios specialios programinės įrangos: galima naudotis bet kuriuo kompiuteriu, kuriame įdiegta interneto naršyklė ir kuris prijungtas prie tinklo, kuriame yra serveris su įdiegta virtualiąja mokymosi aplinka.

Atsižvelgiant į galimybes bendriausiu atveju virtualiąsias mokymosi aplinkas galima būtų suskirstyti į keletą tipų:

- aplinkos kursams (sudarytiems iš kelių modulių) kurti. Jose paprastai yra turinio tvarkymo bei šios medžiagos naudojimo ir individualių besimokančiųjų pasiekimų stebėjimo galimybės;

- aplinkos kursų moduliams sudaryti, mokomajai ar pažintinei medžiagai pateikti ir mokymuisi naudojant bendravimo priemones organizuoti;

- aplinkos žinioms konstruoti – paprastai dirbant grupėse ir naudojant bendradarbiavimo priemones;

- aplinkos mokomajai medžiagai rengti. Jose yra įvairios turinio kūrimo, pateikimo, importavimo, atnaujinimo ir kitokios tvarkymo galimybės;

 Toks VMA suskirstymas gana sąlyginis, jos funkcijos nuolatos keičiasi, vis labiau suartėja, atlieka universalias funkcijas (14).

R.Kulvietienė išskiria tris pagrindinius nuotolinio mokymosi modelius, t.y. virtualus, virtuali klasė, virtuali mokymo terpė (VMT).

**Virtualus** – tai sąlyginis, suprantamas kitaip, nei realizuojamas fiziškai. Šis terminas dažniausiai ir naudojamas tam, kad pabrėžti, kad fizinė realizacija skiriasi nuo tos, kuri pateikiama vartotojui. Kompiuterijoje yra labai daug sąvokų, kuriose yra naudojamas terminas "virtualus". Virtualūs gali būti: kompiuteris, spausdintuvas, terminalas, tinklas, užduotis, kanalas, ofisas, klasė, universitetas ir t.t.

**Virtuali klasė** tai mokymo sistema, dirbanti su grupe studentų, kurie yra skirtingose vietose, o virtuali klasė sukuriama lokaliame ir globaliame tinkle, kuris apima daug patalpų ir pastatų. Kiekvienas studentas ir dėstytojas turi personalinį kompiuterį, kuris yra kaip klientas. Vienas arba keli serveriai užtikrina mokymo proceso eigą. Kaip bebūtų keista, tačiau individualus mokymasis virtualioje klasėje vietoj vienišumo jausmo - sukelia žymiai stipresnį kooperacijos ir bendradarbiavimo jausmą, nei tradicinėse auditorijose. Virtualioje klasėje studentai gali:

- gauti ir atlikti užduotis;

- skaityti ir dirbti su tekstais, vaizdais ir animacija;
- bendrauti tarpusavyje ir su dėstytojais;

- perduoti specialioms programoms vykdyti tikrinimo užduotis ir gauti pastabas apie atliktas užduotis.

Kitas virtualios klasės apibrėžimas: virtualioji klasė – tai bet kokia tinkle įmanoma veikla, kai mokytojai bendrauja su studentais. Jei nėra jokios veiklos, tai nėra ir virtualios klasės. Suprantant, kad svarbiausia klasės paskirtis yra mokymosi veikla, nesunku suvokti ir tai, kad klasė gali būti lengvai perkelta iš "fizinės" klasės į internetą.

**Virtuali mokymo terpė (VMT)** – tai visuma techninių ir programinių priemonių, kurios atlieka daugelio administracinių tarnybų darbą, būtinų mokymo procese. VMT įrankiai įgalina atlikti administravimo funkcijas, nuo mokymo įstaigos iki atskiro kurso lygio (15).

Darbe analizuojamos virtualios aplinkos buvo pasirinktos dėl tos priežasties, kad jos yra dažniausiai naudojamos Lietuvos švietimo sistemoje, t.y. *Learning Space, Moodle, FirstClass ir Black board.* 

#### *1.2.1. Learning Space* **aplinka**

Toliau pateikiama pasirinktų virtualių mokymosi analizė pagal pagrindinius aplinkos vartojimo kriterijus, t.y. kursų kūrimas, teikimas ir valdymas.

**Kursų kūrimas.** *LearningSpace* programinė įranga veikia *Lotus Notes* terpėje ir yra jos vaizdinė priemonė, skirta mokytis, valdyti ir kurti kursus. *LearningSpace* programinė įranga yra lanksti ir pigi mokymo bei mokymosi priemonė, kuri suteikia tradicinio auditorinio mokymosi galimybes.

*LearningSpace* leidžia kurti ir publikuoti mokymo bei lavinimo kursus Internete, o šie savo ruožtu leidžia mokytis kiekvienam turinčiam Interneto naršyklę nepriklausomai nuo vietos ir laiko. Ši sistema valdo centrinį įrankį ir penkis specializuotus interaktyvius kursų duomenų bazės modulius, kuriais palaikomas mokymosi rėžimas.

**Kursų teikimas.** Sistema įgalina:

- dėstytojus rengti kursus bei įterpti į juos daugialypės terpės elementus, programavimo ar aparatinės įrangos žinias;

- ji padeda bendrauti studentams, atskiriems projektams ir garantuoja grįžtamąjį ryšį su instruktoriumi;

vartotojai dalyvavimą sprendžia problemas, diskutuoja, atlieka pratimus, naudojasi esama informacija bei gauna asmeninį instruktoriaus atsakymą;

**Kursų valdymas.** Sistema užtikrina studijų proceso kontrolę ir administravimą, ji leidžia integruotis į mokymo įstaigos informacinę sistemą.

Puikus *LearningSpace* sistemos bruožas - universalumas, į *LearningSpace* kursus leidžiama įkelti medžiagą, sukurtą kitomis priemonėmis: CBT (*Computer based training*) sistemomis, HTML, XML, *Visual Basic*, JAVA ir t.t. Tokia yra viso mokymo proceso valdymo sistema, paremta pasauliniu tinklu - internetu.

Atestacijos, t.y. savikontrolės užduočių, testų, kontrolinių darbų duomenų bazė yra atskira, į ją galima pakliūti pagal nuorodas iš kurso. Perskaičius tam tikrą kurso dalį galima atsiskaityti testu, ar atlikti savikontrolės užduotis pagal kurso medžiagą.

#### *1.2.2. FirstClass* **aplinka**

**Kursų kūrimas.** Kurso struktūra *FirsClass* aplinkoje kuriama konferencijomis. Pirmiausia, ruošiant nuotolinio mokymo kursą, reikia sukurti pagrindinę konferenciją, į kurią vėliau talpinsite subkonferencijas ir kt. *FirstClass* programinė įranga numato rinkinį priemonių, skirtų komunikuoti, bendradarbiauti ir mokytis kompiuterių tinkle. Tai konferencijų, kalendoriaus ir duomenų tvarkymo sistema mokykloms, kolegijoms, kitoms organizacijoms. *Firstclass* integruotas bendravimas ir bendradarbiavimas, autoriniai dokumentai, kalendorius, turinio sudarymas.

**Kursų teikimas.** Prisijungti prie *FirstClass* galima *FirstClass* kliento programa arba interneto naršykle iš bet kurio kompiuterio, turinčio interneto ryšį. Kiekvienas vartotojas (dėstytojas, kuratorius ar studentas) turi prisijungimo vardą ir slaptažodį. Vartotojui suteikiamas vardas ir slaptažodis - bendras visiems kursams.

Priemonės:

*Mailbox* - asmeninė vartotojo pašto dėžutė;

*Calendar* - asmeninis vartotojo kalendorius;

*Help* - naudojimosi *FirstClass* programa pagalbininkas;

#### **Kursų valdymas**

Galimas prisijungimas *FirstClass* kliento programa. Jeigu naudojatės kompiuteriu, kuriame nėra instaliuota *FirstClass* kliento programa, prisijungti prie *FirstClass* galite Interneto naršykle (*Internet Explorer, Netscape Navigator* ir kt.).

Prisijungus prie *FirstClass* atsidaro Jūsų pagrindinis darbo langas *(Desktop*), jis visų vartotojų gali būti skirtingas.

#### *1.2.3. Moodle* **aplinka**

**Kursų kūrimas.** Kurso struktūros kūrimas nėra sudėtingas. Diskusijų funkcijos palaiko socialiai konstruktyvų pedagoginį modulį. Diskusijos gali būti peržiūrėtos pagal datą, temą, autorių. Vadovas gali nulemti dalyvavimo lygį (skaitymas, rašymas ar anonimiškai paštu) studentams. Paštą gali sudaryti prisegti failai, vaizdinė medžiaga ir URL. Diskusijų priemonės sudaro apipavidalintas teksto redaktorius. Paštas gali būti įdėmiai peržiūrinėjimas kitų studentų. Studentai gali prisiregistruoti į diskusijas. Studentai gali gauti laiškus diskusijos forumuose, kaip kasdienines santraukas, arba gali gauti elektroninio laiško pavidalu. Studentai gali užsisakyti, kad RSS būtų perduodamas forume.

*Keitimasis failais* Studentai gali prisegti failus naudodami savo pašto dėžutes.

*Vietinis elektroninis paštas* Studentai turi turėti išorinį elektroninį paštą.

*Tinklo žurnalas/priminimai* Studentai gali pažymėti pastabas (priminimus), naudojantis WYSIWYG turinio redaktoriumi arba vykdymo tekstu, savo asmeniniame žurnale ir gali dalintis jomis su dėstytoju.

*Realaus laiko kambarys* Pokalbio svetainė palaiko video vaizdą. Sistema sukuria registracijos archyvą visiems diskusijų kambariams. Dėstytojas gali peržiūrėti pokalbio kambario registracijas. Dėstytojas gali numatyti pokalbio kambarių laiką. Studentai gali matyti kas dar yra šiose kambariuose.

**Kursų teikimas.** Instruktorius gali suskirstyti studentus į grupes. Grupės gali buti charakterizuotos, pagal kursų lygį ir užduočių paskirstymą, arba gali būti apibūdinamos pagal individualų darbo lygį.

Savikontrolė. Dėstytojas gali sukurti savikontrolę, ribojant arba neribojant studentų laiką. Ši sistema automatiškai skaičiuoja atsakytus teisingus ir neteisingus klausimus, dėstytojas gali sukurti atsakymų paaiškinimus, nuorodas į kurso medžiagą.

Studento asmeninė byla. Studentas gali sukurti asmeninį tinklapį. Studento puslapio sąraše gali būti: diskusijų apibendrinimai, jų nuotraukos ir asmeninė informacija.

**Kursų valdymas.** Identifikacija. Sistema naudoja pagrindinį prisijungimo vardą ir slaptažodį vartotojo identifikavimui. Sistema gali patvirtinti esamą vartotoją pagal išorinę duomenų bazę, LDAP serverius, POP3.

Kurso autorizavimas. Programinė įranga aprūpina administratorių priemonėmis, kad šie galėtų paskirstyti teises, skirtingą vaidmenį atliekančioms grupėms: administratoriai, dėstytojai ir svečiai. Grupės pirmenybės teises galima performuoti į pogrupio išskirtinę teisę. Dėstytojams arba studentams gali būti paskirti skirtingi vaidmenys skirtingose kursuose. Sistema turi priėjimą prie leidžiamos informacijos, išsaugota kitose išorinėse tarnavimo kataloguose, įtraukiant ir apmokėjimo galimybes.

Paslaugų servisas. Šis produktas turi šias savybes: valdomas programinės įrangos įdiegimas, UNICS serverio saugus darbas tinkle skirtingose lygiuose, plati kontrolė, 10Gb pralaidumas ir naktį atliekantis duomenų kopijas, leidžia neriboto kurso vartojimą.

Registracijos integravimas; Dėstytojai gali patys įtraukti studentus į kursą, arba studentai gali patys prisiregistruoti. Programinė įranga palaiko integraciją su išorinėmis informacinėmis sistemomis per savo programinę sąsają.

#### *1.2.4. Blackboard* **aplinka**

**Kurso kūrimas.** Diskusijų forumas-diskusijos gali būti peržiūrimos pagal datą ir pagal šakas. Paštas gali turėti prisegimus ir URL. Paštas gali būti paprastas tekstas arba hipertekstas. Instruktoriai gali naudoti nustatymą ( skaityti, rašyti, anoniminis paštas) studentams ir gali leisti studentams sudaryti grupes. Diskusijų šakos gali būti suspaudžiamos arba suglaudinamos tam, kad galima būti stebėti visą diskusiją ekrane.

Įrankiai: pasikeitimas failais, vidinis paštas, internetinis žurnalas, realaus laiko pokalbiai, video- Sistema, baltoji lenta, peržiūra/ Pagalba, paieška kurso viduje, kalendorius/ progreso stebėjimas, savęs vertinimas, www- Portfelis- Studentai gali kurti savo asmeninius namų puslapius, kur talpina informaciją apie save, savo nuotrauką, nuorodas į norimus puslapius.

**Kurso teikimas.** Instruktoriai gali pasirinktinai palengvinti vertinimą, atžymas. Instruktoriai gali reguliuoti terminus.

Instruktorių pagalbos lenta- Instruktoriai gali naudotis sistemos žinių baze, nuorodų centru, ir susisiekti su techninės pagalbos lenta.

Vertinimo (pažymių) įrankiai- instruktoriai gali pažymėti įvertinimus, gali pridėti balų į pažymių knygelę. Instruktoriai gali duoti žodinį įvertinimą prie pažymių, rankiniu būdu pridėti pažymius. Kai instruktorius atlieka įvertinimą, pažymiai atsiranda pažymių knygelėje. Instruktoriai gali eksportuoti pažymius į išorinę lentelę. Instruktoriai gali teikti grįžtamąjį ryšį apie užduotis, rašydami pastabas. Instruktoriai gali išvesti vertinimo skalę. Instruktoriai gali peržiūrėti pažymių knygeles pagal užduotis bei studentų pavardes.

Studento sekimas- Instruktoriai gali gauti pranešimus kiek kartų, kiek laiko, kokiu laiku studentas peržiūrėdavo kurso medžiagą. Instruktorius gali pažymėti žymekliu, kokiu dažnumu studentas atliko tą ar kitą kurso komponentą.

Automatinis testavimas- *Blackboard* automatiniai testai naudoja testus su atsakymais Teisinga/ Neteisinga.

**Kurso valdymas.** Autentiškumas - administratoriai gali apsaugoti patekimą į kursą,, naudodami vartotojo vardą ir slaptažodį. Sistema gali patvirtinti autentiškumą per išorinį LDAP serverį, NT domeno serverį, aktyviąją direktoriją arba naudodami Kerberos protokolą.

Kurso leidimas - kurso instruktoriai gali nurodyti skirtingus lygius patekti į kursą pagal vaidmenis: skirtingas instruktoriui, studentui, dizaineriui, kuratoriui, dėstytojui, svečiams. Instruktoriai arba studentai gali nustatyti sau stebėtojo vaidmenį, kai nori peržiūrėti tam tikro studento veiklą.

Registracija/ Įsijungimas į kursą- Instruktoriai gali prijungti studentą į kursą naudodami tekstinį failą, arba studentai gali prisiregistruoti patys. Išskiriamos keturios vartotojų grupės: administratorius, kursų dizaineris, kuratorius, studentas**.** 

#### **1.3. NM kursų kūrimo sistemų pasirinkimo kriterijai**

Pagrindiniai kriterijai tai ir vidaus politika, finansinės galimybės bei švietimo poreikiai. Apibūdinus visas priemones, būtina nuspręsti, kurią jų pasirinkti švietimui ir mokymui? Kai kurioms švietimo institucijoms tai nėra įprasta, nes negalima laisvai rinktis. Dažnai ne švietimo institucijos, o vidaus politika, finansinės galimybės ir švietimo poreikiai nulemia technologinę kryptį. Vienos ar kitos priemonės šalininkams reikia žinoti, kad nėra išskirtinės priemonės. Atvirkščiai, kiekviena technologija turi ir privalumų, ir trūkumų. Tačiau priklausomai nuo konkrečios mokymo įstaigos bei besimokančiųjų galimybių reikia išsiaiškinti, kuri iš šių informacinių komunikacinių technologijų yra priimtiniausia.

Pateikiu keletą kursų kūrimo sistemų skirtumų:

- skiriasi studentų mokymosi būdais;
- skiriasi technologiniu kontekstu;
- skiriasi informacijos priemonių deriniu.

Mokymosi būdų tyrimai parodė, kad žmonės mokosi labai skirtingai. Vieniems naudingas yra struktūrizuotas mokymas, kitiems labiau tinka savarankiškai organizuotas mokymas.

Daugeliu atvejų švietimo institucijos naudoja keletą VMA. Ypač poouliarėja atviro kodo sistemos, suteikiančios galimybę įgyvendinti specifinius poreikius. Daugelį kursų kūrimo sistemų efektyvinimą galima išspręsti išanalizavus mokymo turinį. Laiko vertė studentams neretai svarbesnė nei tokie pedagoginiai aspektai, kaip, pavyzdžiui, interaktyvumas. Kaimo ir nutolusių rajonų vartotojams švietimo alternatyvos nebuvimo leidžia išvengti būtent nuotolinės pažangiausios technologijos.

Kai kuriais atvejais, taupant lėšas, brangios informacijos priemonės (pvz., vaizdo konferencijos) naudojamos derinant su kitomis, ne tokiomis brangiomis priemonėmis: garso ir kompiuterinėmis konferencijomis, kurios suteikia įvairias bendravimo galimybes ir atitinka kitus kurso reikalavimus. Studentai gali domėtis ta priemone, kuri labiausiai tinka jų mokymosi ir bendravimo stiliui. Yra daug kitų kompiuterinių mokymo technologijų: lazeriniai diskai, pavienės multiterpės priemonės, elektroninis paštas, nutolusios duomenų bazės, taip pat senesnės technologijos -garso ir vaizdo kasetės. Galima naudoti labai įvairias technologijų jungimo kombinacijas.

Komunikacijų technologijos, sujungia tradicinį akivaizdinį ir nuotolinį švietimą. Vienos programos yra akivaizdžiai geresnės už kitas, vienos informacijos priemonės prigyja organizacijose sėkmingiau negu kitos. Galima skirti tris sėkmės komponentus:

- 1. kurso kūrimas,
- 2. mokymo kokybė,
- 3. parama.

Manoma, kad žmonės gali mokytis bet kokioje situacijoje ir tai nusako mokymosi rezultatus (2).

Tačiau šie trys komponentai vis dėl to yra priklausomi nuo esamos situacijos, jos privalumų ir trūkumų. Telekomunikacijų technologijoms labai svarbus yra kvalifikuotų dėstytojų klausimas. Dažnai nurodoma, kad telekomunikacijų technologijos ypač išryškina blogąsias dėstymo puses, t.y. kur kas ryškiau negu akivaizdiniame mokyme. Sėkmingą telekomunikacijų kurso eigą lemia įvairūs kriterijai.

- geras išankstinis pasirengimas;
- geri bendravimo sugebėjimai.

Dėstytojo kompetencija mokomojo dalyko ir studentų atžvilgiu čia daug aiškiau matoma negu akivaizdiniame mokyme. Tai yra todėl, kad studentai jautresni ir neišsiblaškę. Nuotolinio mokymo sėkmė dažnai priklauso nuo dėstytojo entuziazmo ir pačios jo asmenybės. Pripažįstama, kad nuotolinis mokymas yra menas.

Nemažų sunkumų mokantis nuotoliniu būdu kyla ir studentui. Jam tenka išmokti naudotis tam tikra informacijos priemone, įvykdyti kitus reikalavimus.

#### **1.4. IKT panaudojimo NM kursų kūrime privalumai**

Ankstesniosios technologijos buvo paremtos individualiomis spausdintomis instrukcijomis, radiju, televizija, garso bei vaizdo kasetėmis, tiesioginiu mokymu ar telefonu. Naujose technologijose, esant reikalui, galima panaudoti ir ankstesniųjų technologijų metodiką. Visais atvejais, naudojant modernias technologijas, susidaro žymiai lankstesnės galimybės atnaujinti mokomąją medžiagą, kursus ir programas. Pateikta informacija paremta

Schamberio (1988) ir Tayloro (1996) darbais. Schamberis nagrinėjo įvairių perdavimo terpių charakteristikas, o Tayloras domėjosi nuotolinio mokymo modelių pritaikymu mokymo technologijoms (2).

Ankstesniųjų technologijų galimybė:

- a. vienakryptė informacijos perdavimo aplinka (media);
- b. spausdinta medžiaga;

c. keletas dėstytojo ir studentų sąveikos galimybių, taip pat studentų tarpusavio bendravimo galimybė;

- d. lėtas grįžtamasis ryšys;
- e. brangi terpė (media);
- f. ilgas mokymo ir kurso medžiagos rengimo ciklas;
- g. didelės kursų rengimo ir platinimo didelėms grupėms išlaidos;
- h. lėtas mokymo medžiagos atnaujinimo procesas.

Moderniųjų technologijų galimybės:

- i. dvikryptė informacijos perdavimo aplinka (*media*);
- j. ryšys panaudojant kompiuterius;

k. didelės dėstytojo ir studentų bendravimo galimybės, taip pat studentų tarpusavio bendravimo galimybė;

- l. greitas grįžtamasis ryšys tarp mokymo ir kurso medžiagos;
- m. trumpas mokymo ir kurso medžiagos ciklas;
- n. finansiškai vienodos mažų ir didelių grupių mokymo galimybės, lanksčios mokymo programos;

o. greitas mokymo medžiagos atnaujinimas.

p.

Nagrinėjant informacines strategijas ir technologijas, negalima nepaliesti virtualiosios klasės apibūdinimo. Kai mokymas vyksta internete, dažnai galima išgirsti kalbant apie virtualiąją klasę. Tai nereikia suprasti kaip kažką apčiuopiamą. Virtualiojoje klasėje veiksmas vyksta tinkle, t.y. dėstytojas savo mokiniams mokomąją medžiagą nusiunčia, o ryšys tarp dėstytojo ir jo studentų palaikomas tokiais kanalais kaip elektroninis paštas ar diskusijų grupės. Virtualioji klasė - tai bet kokia tinkle įmanoma veikla, kai mokytojai bendrauja su studentais. Jei nėra jokios veiklos, tai nėra ir virtualiosios klasės. Taigi, kai minime klasę naujajame interneto kontekste, turime galvoje ne kažkokią fizinę vietą - kambarį, bet įvairią veiklą, kai dėstytojas bendrauja su studentais, studentai bendrauja tarpusavyje, kai dėstytojas pristato naują medžiagą ir t.t. Suprantant, kad svarbiausia klasės paskirtis yra mokymosi

veikla, nesunku suvokti ir tai, kad klasė gali būti lengvai perkelta iš "fizinės" klasės į internetą.

Klasė internete turi daug pranašumų:

1. Klasė yra prieinama tiek dieną, tiek naktį. Kai tik studentas prisijungia prie tinklo, varto tinklo puslapius, rašo laiškus į diskusijų grupes, "kalbasi" su kitais studentais, klasė tinkle yra *gyva.* Laikas yra pagrindinis virtualiosios klasės požymis. Studentai patys gali nuspręsti, kada jie nori mokytis. Nebūtina, kad visi studentai mokymosi procese dalyvautų vienu ir tuo pačiu metu.

2. Nereikalaujama, kad studentai būtų toje pačioje vietoje. Kitaip sakant, jie gali būti bet kurioje pasaulio vietoje.

Klasė yra globali.

#### **1.5. Mokymosi priemonių parinkimas kursų kūrimo sistemose**

Būtina žinoti kam bus skirta mokymosi medžiaga, ką dėstysite, ko iš jos gali tikėtis būsimieji studentai. Laikas nuspręsti, kokias mokymo ar mokymosi priemones naudosite. Šis pasirinkimas nelengvas.

Išskiriamos šios atvirojo (nuotolinio) mokymosi priemonės (34):

- spausdinta medžiaga,
- garso arba vaizdo priemonės,
- hipertekstas ir tinklalapiai internete,
- virtuali mokymosi aplinka internete, pvz., *Blackboard, Learning Space, Moodle*, ar kt.
- kompiuterinės konferencijos,
- daugialypė aplinka (multimedia),
- paskaitos,
- tiesioginis mokymas ("besimokantysis-dėstytojas"),
- mokymasis susirašinėjant.

Nė viena šių priemonių nėra ideali, bet kiekviena gali būti efektyviai panaudota. Nėra receptų, kaip pasirinkti geriausią mokymosi priemonę. Daug kas priklauso nuo mokymosi medžiagos sudarytojo profesionalumo.

 Studentų ir dėstytojų bendravimo formos yra galimos kursų kūrimo sistemose. Galima išskirti keletą informacijos paskirstymo ir bendravimo formų internete:

- WWW pirminė paskirtis yra informacijos platinimas, tačiau ilgainiui jis adaptavosi daugelio kitų paslaugų teikimui. Dabar WWW gali teikti ir dvikryptį ryšį.

- Elektroninis paštas labai panašus į tekstinių žinučių apsikeitimą internete. El. paštas gali būti panaudotas bendravimui tarp individų ir jų grupių.

- Diskusijų grupės gali būti palygintos su "laiškais skirtais redaktoriui" antrašte, kur žmonės gali dalyvauti diskusijoje duota tema. Gyvos diskusijos.

# **2. NM kursų rengimo sistemų palyginimas edukaciniu ir techniniu aspektu**

Analizuodami kurso kūrimo sistemų technologines galimybes, privalumus bei trūkumus visų pirma išskirsime du tipus kriterijų, t.y. edukaciniai ir techniniai, pagal kuriuos ir pateiksime kursų rengimo sistemų galimybes, privalumus ir trūkumus.

## **2.1. Edukaciniai sistemų kriterijai**

2 lentelė. Edukaciniai sistemų kriterijai.

| Galimybės                                                    | Lea | Mo   | F                 | Bla | Privalumai, trūkumai                                             |
|--------------------------------------------------------------|-----|------|-------------------|-----|------------------------------------------------------------------|
|                                                              | rni | odle | ir                | ckb |                                                                  |
|                                                              | ngS |      | st                | oar |                                                                  |
|                                                              | pac |      | $\mathbf C$<br>la | d   |                                                                  |
|                                                              | e   |      | SS                |     |                                                                  |
| Galimybė studentams bendrauti tarpusavyje. Studentai         | yra | yra  | y                 | yra | Labai svarbu sudaryti sąlygas nuotolinėse studijose studentams   |
| bendrauja virtualioje mokymosi aplinkoje, diskusijų          |     |      | ra                |     | bendrauti tarpusavyje. Vien individualus darbas ir mokymasis,    |
| forumų pagalba, realaus laiko bendravimo priemonėmis,        |     |      |                   |     | gali sumažinti studento aktyvumą. Bendravimo organizavimas       |
| dirbdami nedidelėse grupėse prie bendrų užduočių.            |     |      |                   |     | skatina studentą prisijungti prie studijų aplinkos, reikšti savo |
|                                                              |     |      |                   |     | mintis, diskutuoti, dalintis patirtimi. Taip pagerinamas pats    |
|                                                              |     |      |                   |     | mokymosi procesas.                                               |
| Grįžtamasis ryšys su dėstytoju.                              | yra | yra  | $\mathbf{y}$      | yra | Nuotolinėse studijose dėstytojas daugiau konsultuoja studentus   |
| Dėstytojas<br>dalyvauja<br>forumuose,<br>skaito<br>studentų  |     |      | ra                |     | rūpimais klausimais, bet ne diktuoja "sausą medžiagą". Yra       |
| nuomones, jeigu mato, kad studentas vienoje ar kitoje        |     |      |                   |     | galimybė nesudėtingai susiekti su dėstytoju, kas leidžia         |
| vietoje yra neteisus-perspėja apie tai. Dėstytoją galima gan |     |      |                   |     | optimaliai išnaudoti mokymuisi skirtą laiką. Labai svarbu        |
| nesudėtingai surasti ir išsiaiškint rūpimus klausimus rašant |     |      |                   |     | studentui laiku sužinoti, kurioje vietoje jis neteisus.          |
| elektroninius laiškus.                                       |     |      |                   |     |                                                                  |
| Pagalba studijų metu                                         | yra | yra  | y                 | yra | Kuratoriaus vaidmuo yra labai svarbus nuotolinėse studijose.     |
| (Kuratoriai).                                                |     |      | ra                |     | Kadangi ne visada galima susisiekti su dėstytoju, nei el.        |
| Nuotolinėse studijose kuratoriaus vaidmuo yra žymiai         |     |      |                   |     | laiškais, nei tiesiogiai, reikalingas žmogus kuris galėtu padėti |
| svarbesnis nei tradicinėse, galima sakyti esminis. Jis       |     |      |                   |     | orientuotis pateiktoje medžiagoje, būti tarsi tarpininku.        |
| suteikia<br>visa reikiama<br>informaciją susijusią<br>su     |     |      |                   |     |                                                                  |
| atsiskaitymais, neaiškumais, problemomis, dirba su           |     |      |                   |     |                                                                  |
| studentais, komentuoja studentų atsiskaitymų eigą.           |     |      |                   |     |                                                                  |
|                                                              |     |      |                   |     |                                                                  |

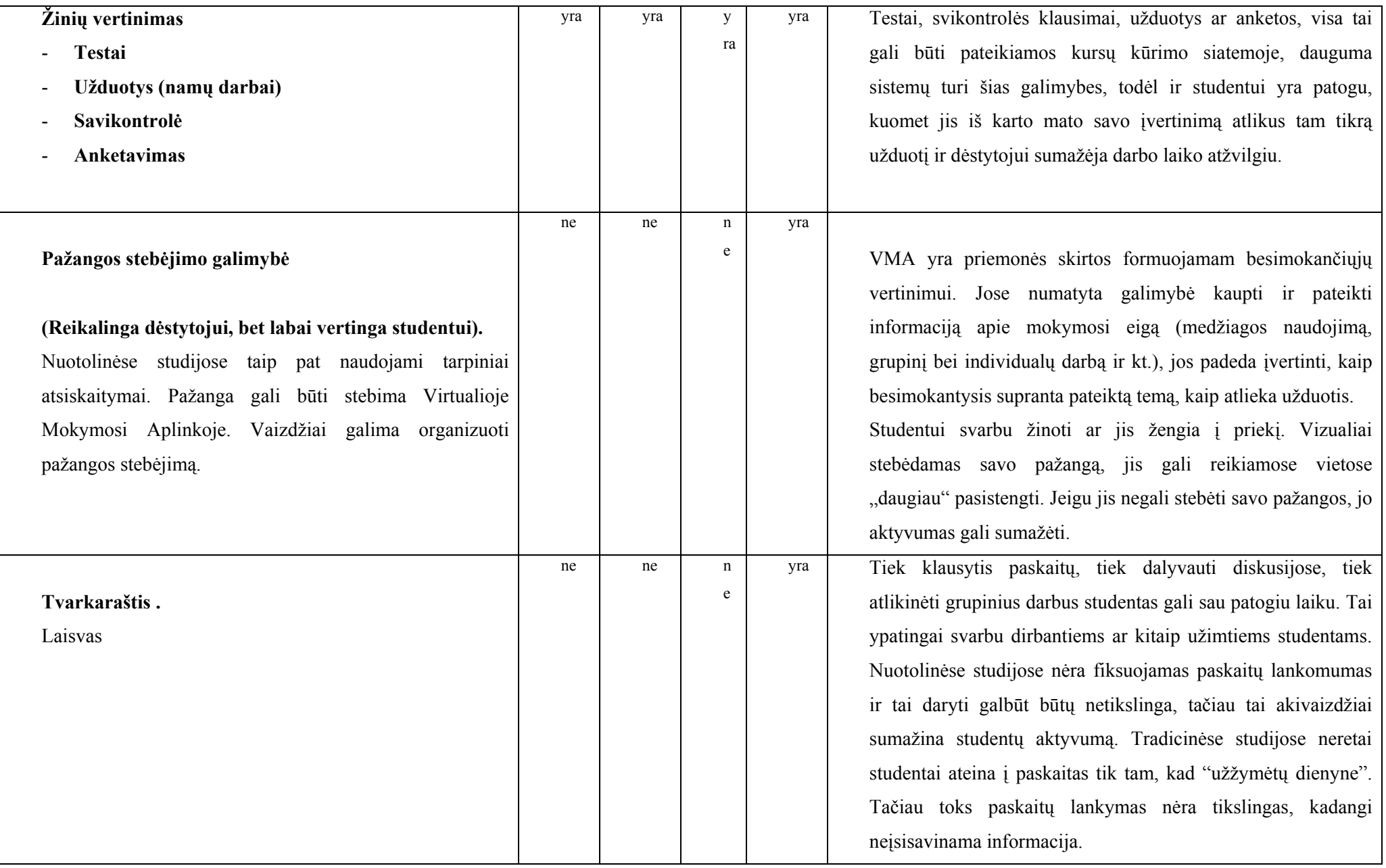

# **2.2. Techniniai sistemų kriterijai**

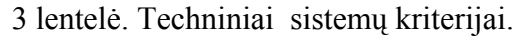

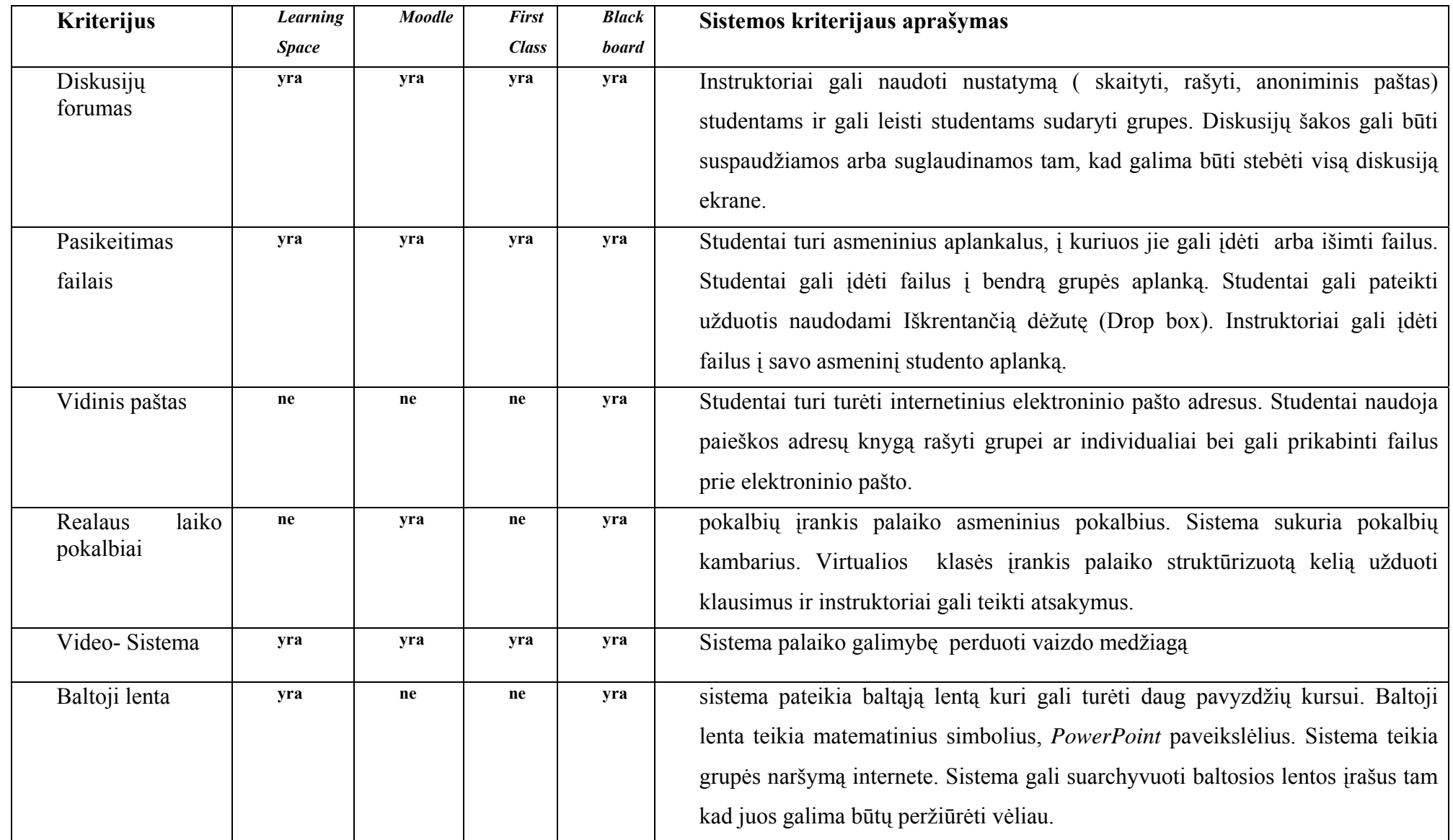

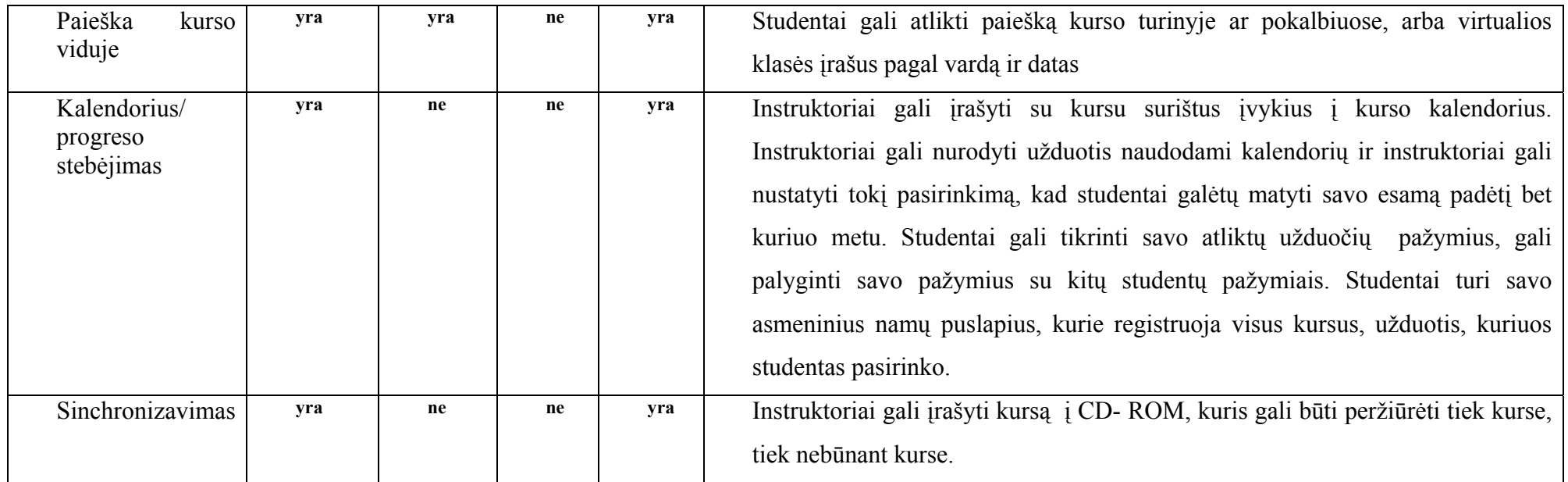

Atlikę sistemų palyginimą, galime teigti, kad naujausia *Black Board* LMS 6.0. versija yra patobulinta atsižvelgiant į pagrindinius vartotojo poreikius. Todėl tolimesnei ir išsamesnei analizei pasirinkome *Black board* aplinką ir atviro kodo *Moodle*.

#### **2.3. Virtualios mokymosi aplinkos** *Moodle* **analizė**

*Moodle* – viena iš daugelio virtualių mokymosi aplinkų, suprojektuota organizuoti mokymosi kursus tinkle ir atitinkanti kursų valdymo sistemų grupę. Paskutiniuoju metu pastebimas ypač spartus šios sistemos plitimas, tame tarpe ir Lietuvoje.

*Moodle* remiasi socialinio konstruktyvizmo teorija ir yra pripažįstama pedagoginiu aspektu lanksčiausia virtualaus mokymo aplinka (VMA), adresas internete http://distance.ktu.lt/moodle = *Modular Object Orentiered Dynamic Learning Environment*. Ji tinka tiek nuotoliniam mokymui, tiek užduočių pateikimui mokantis kompiuterių klasėje. Tai PHP ir MySQL (palaiko ir kt. DB) pagrindu sukurta sistema, besiorientuojanti į pagrindinius technologinius standartus (pvz., LDAP – vartotojų sistemai, SCORM – medžiagos pateikimui).

Lankstumą didele dalimi lemia tai, kad mokomąjį kursą galima pateikti 3 būdais:

savaitiniu (pamokos - griežtu laiku, kaip kad tradiciniame tvarkarašty);

- pagal temas (nuosekliai išdėstytos temos, laiko ribas galima nustatyti, tačiau jos nėra tokios griežtos, kaip savaitiniame kurso modelyje);

socialiniu (pagrįstu diskusijomis).

Veiklos, priklausomai nuo savo pobūdžio, turi galimybę būti sistemingai vertinamos:

- testai skaičiuoja pažymius automatiškai;
- individualias užduotis įvertina dėstytojas;
- bendradarbiavimo veikloje mokiniai vertina vieni kitus.

Įvertinimai saugomi besimokančiųjų skaitmeniniuose dienynuose, yra galimybė viso kurso dienyną eksportuoti į *Excel*. Vartotojai skirstomi į 4-rias pagrindines grupes:

- administratoriai;
- mokytojai/kursų kūrėjai;
- mokiniai;
- svečiai.

 Yra kaupiami įrašai apie sistemos vartotojų veiksmus (*logs*). Tai padeda dėstytojui sekti besimokančiųjų veiklą.

 Sistema reikalauja minimalaus administratoriaus darbo. Veiklų užduotis gali kurti patys mokytojai, naudodami *Moodle* vizualų HTML redaktorių. Taip pat intuityvi sąsaja yra pateikiama kurso organizavimui – t.y. veiklų išdėstymui. Prie (beveik) kiekvieno valdymo lauko yra pagalbos sistemos (paaiškinimo) mygtukas.

Aktyvios *Moodle* bendruomenės dėka, kai kuriomis savybėmis *Moodle* netgi lenkia tokias komercines sistemas, kaip *Blackboard*.

Ši VMA neatsilieka nuo naujovių – bendro žinių konstravimo priemonės wiki dauguma nuotolinio mokymo sistemų neturi. Pradedant versija 1.2, *Moodle* papildomai turi tokias naujas savybės kaip:

·- matematinių formulių, užrašytų txt, vaizdavimas grafiškai,

- garso transliacijas (mp3).

 Nesudėtinga procedūra taikoma mokomajam kursui perkelti iš vieno serverio į kitą. Taip pat yra galimybė importuoti testus iš kitų nuotolinio mokymosi sistemų (pvz., *BlackBoard*) ar tiesiog iš specialiai paruoštų txt failų – tai dar labiau išplečia *Moodle* pritaikymo sritį.

**Vartotojo registracija**.Vartotojus registruoja Administratorius, kuris tvarko sistemos svetainę, gali keisti jos išvaizdą, papildyti sistemą naujais moduliais, yra atsakingas už sistemai reikalingų papildomų programų diegimą, duomenų saugumą. Jis sukuria vartotojų sąrašus ir valdo vartotojus (kūrėjus, dėstytojus, studentus) bei kursus.

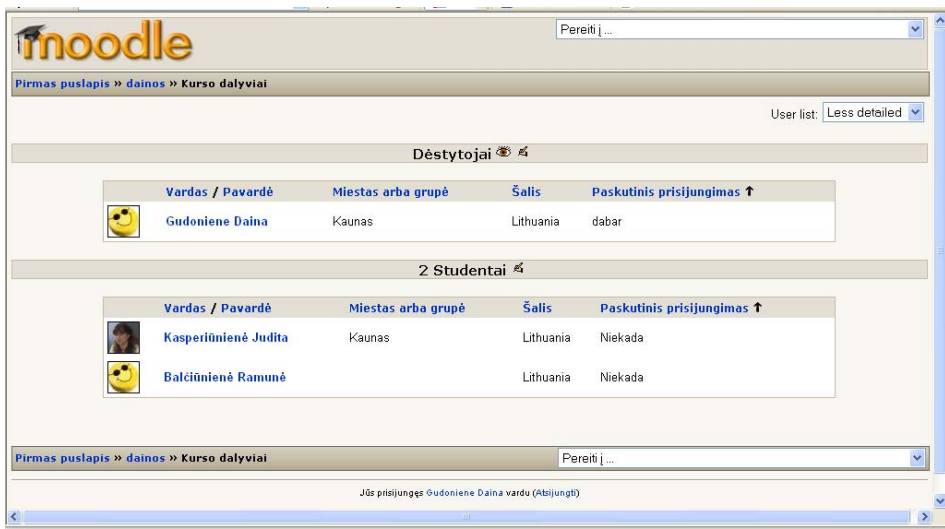

3 pav. Moodle vartotojai.

#### **Medžiagos pateikimas.**

Vienas iš medžiagos pateikimo būdų yra panaudoti jau sukurtas turinio valdymo sistemas,

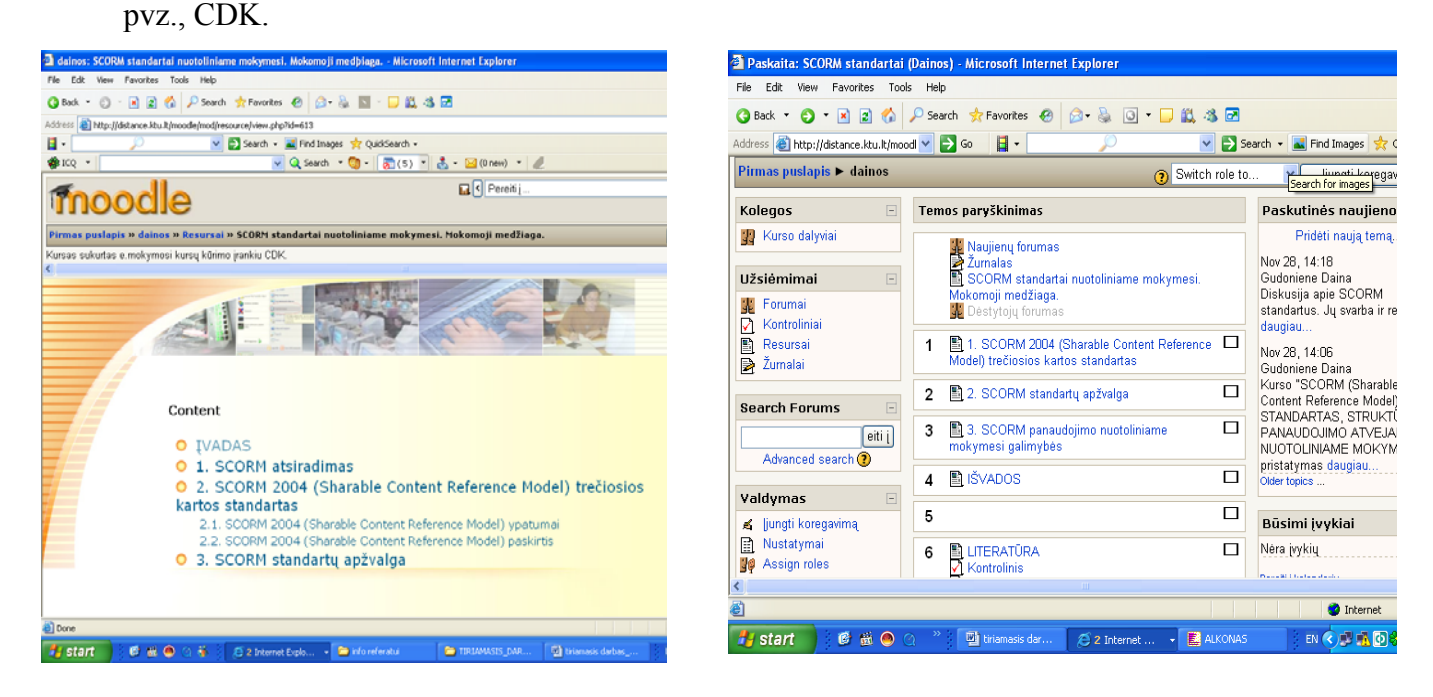

4 pav. Medžiagos pateikimo būdai.

Įvairius resursus galima pateikti kaip nuorodą, t.y. pereinant į kitą šaltinį, arba pateikiant atskiru dokumentu Moodle aplinkoje.

#### **Diskusijų vykdymas naujienų forumai.**

Forumai suteikia galimybę diskutuoti, užduoti klausimus, gauti atsakymus, žinutės gali būti pateiktos įvairiais formatais, prie jų gali būti prisegami failai. Galima užsiregistruoti forume ir žinutes gauti į elektroninį paštą, kuris nurodomas registruojantis į kursą.

Naujienų forumas skirtas kurti naujienoms, kurias įkelia dėstytojas arba kursų kūrėjas. Tai tarsi skelbimų lenta, šis forumas gali būti naudojamas ir naujų dalyvių prisistatymui

**Klausimų kūrimas.** Klausimai gali būti įvairių tipų, priklausomai nuo atsakymų pateikimo. Sukūrus klausimus su atsakymais, juos matysite testų kūrimo lange. Testų klausimai grupuojami į kategorijas, skirtingų tipų klausimai žymimi skirtingomis piktogramomis. Keli pasirinkimai - klausimo tipas, kai atsakymas turi kelis galimus pasirinkti variantus. Tiesa-netiesa - du atsakymo variantai: teisingas ir neteisingas.

Trumpas atsakymas – studentui reikės parašyti trumpą atsakymą, galite įvesti keletą galimų teisingų atsakymų variantų.

Skaitinis - turi būti pateiktas skaitmeninis atsakymas.

Suskaičiuotas – klausimas, kuriame įvesti kintamieji, laikant testą pakeičiami realiomis reikšmėmis.

Sutapimas – studentas turės pasirinkti atsakyma iš galimu sarašo.

Aprašymas - skirtas pateikti studentui kokį nors tekstą, kuris gali būti reikalingas atsakinėjant sekančius klausimus.

Atsitiktinis trumpo atsakymo atitikimas - atitikmens klausimas iš keleto atsitiktinai parinktų trumpų atsakymų klausimų. Turi būti sukurti bent du trumpo atsakymo klausimai toje kategorijoje, kurioje kuriamas šis klausimas.

Įdėti atsakymai – atsakymai integruojami į tekstą, klausimas aprašomas pagal specialias formatavimo taisykles.

**Testavimas.** Tai interaktyvūs testai mokymams ir apklausoms, sukurti naudojantis *HotPotatoes* paketą. Šis pasirinkimas leidžia administruoti *HotPotatoes* kryžiažodžius, testus per *Moodle* aplinką. Testai, apklausos, sukurtos dėstytojų kompiuteriuose, yra perkeliamos į *Moodle* aplinką. Kai studentai išsprendžia šiuos testus ar atsako į anketų klausimus, galima sukurti ataskaitas, parodančias kaip kiekvienas klausimas buvo atsakytas, kaip įvertintas, taip pat galima gauti statistinius viktorinų atsakymų rezultatus.

Dėstytojai gali sukurti įvairius testus (*Moodle* sistemoje vadinama kontroliniu) ir juos administruoti, t.y. parinkti testo trukmę, kiek kartų leidžiama laikyti testą, parinkti vertinimo metodą, uždėti slaptažodį ir pan.

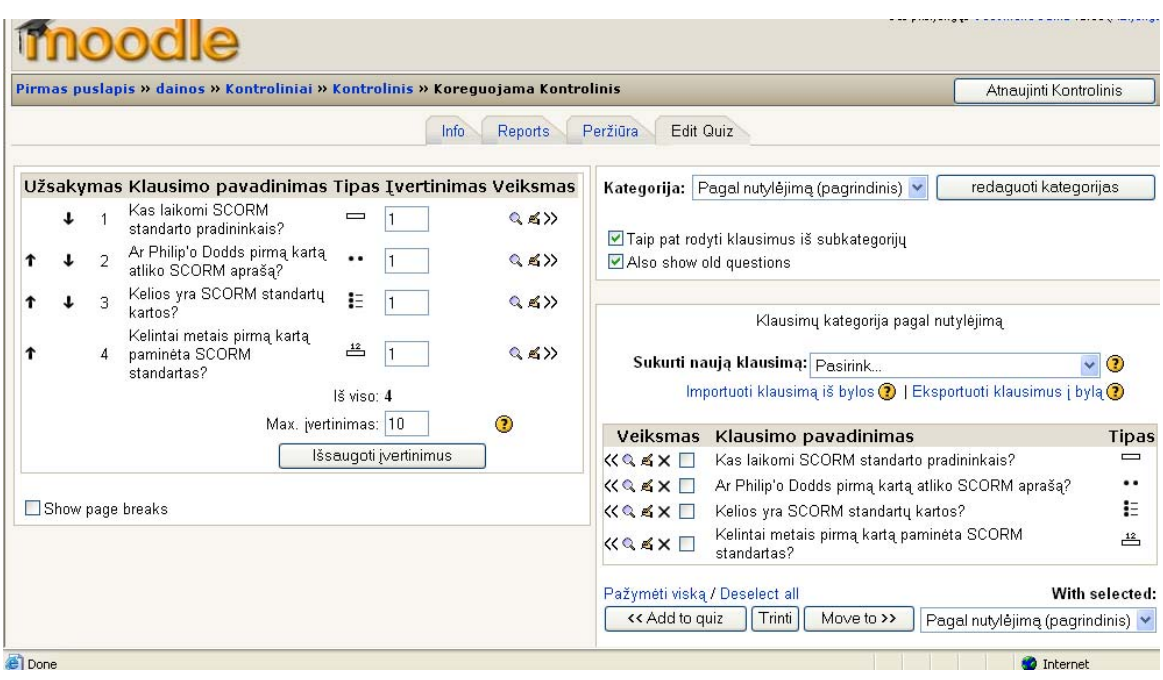

5 pav. Testavimo galimybė.

Atsakinėjant į testo klausimus taikoma įvairi apsauga nuo nusirašinėjimo, pavyzdžiui, klausimai kiekvieną kartą gali būti pateikiami skirtinga eilės tvarka, arba atsitiktinai parenkami.

#### **2.4. Virtualios mokymosi aplinkos** *Blackboard* **analizė**

*Black board* (http://vista.liedm.lt) tapo rinkos lyderiu todėl, kad tai lanksti ir pedagoginiu bei technologiniu požiūriu galinga sistema apimanti labai įvairius mokymosi įrankius. Tie įrankiai yra skirti trims skirtingoms, viena kitą papildančioms funkcijoms vykdyti, t.y. kūrimui, teikimui, administravimui. *Black board* turi įvairias priemones patogiai teikti kursus nuotoliniu būdu. Be to ši terpė tinka modernizuoti dienines studijas.

 Kaip ir *Moodle* aplinkoje lankstumą didele dalimi lemia tai, kad mokomąjį kursą galima pateikti 3 būdais:

- savaitiniu (pamokos - griežtu laiku, kaip kad tradiciniame tvarkarašty)

- pagal temas (nuosekliai išdėstytos temos, laiko ribas galima nustatyti, tačiau jos nėra tokios griežtos, kaip savaitiniame kurso modelyje)

socialiniu (pagrįstu diskusijomis)

 Kurso kūrimas vykdomas pasirinkus *Build* kortelę. Build kortelė turi visus įrankius ir priemones, kurie yra reikalingi sukurti kursui. Kurso kūrėjas kurso įrankių (*Course Tools*) pagalba gali organizuoti kurso struktūrą (*Course Content* įrankis), kurti testus (*Assessments*), užduotis (*Assignments*), diskusijų temas (*Discussion Topics*), talpinti mokymosi medžiagą (*Learning Modules*), bei panaudoti daugelį kitų įrankių interaktyvaus ir patogaus kurso sukūrimui.

Yra kaupiami įrašai apie sistemos vartotojų veiksmus .Tai padeda dėstytojui sekti besimokančiųjų veiklą, pažangą, atsiskaitymus, bei rezultatus.

 Sistema reikalauja minimalaus administratoriaus darbo. Veiklų užduotis gali kurti patys mokytojai, Taip pat intuityvi sąsaja yra pateikiama kurso organizavimui – t.y. veiklų išdėstymui.

Medžiagos pateikimas. Mokymosi moduliai yra naudojami pateikti kurso medžiagai bei išdėstyti ją tam tikra tvarka. Mokymosi medžiagos išdėstymas padeda pasiekti nustatytus mokymosi tikslus. Medžiagą mokymosi modulyje galima peržiūrėti naudojantis turiniu arba veiksmų meniu juosta. Turinys gali būti pateiktas kairėje lango pusėje arba kaip pirmas mokymosi modulio puslapis. Tuomet navigacija atliekama spaudžiant nuorodas turinyje. Naudojant veiksmų meniu, atsiranda piktogramos virš mokymosi modulio, kurias paspaudus atliekamas naršymas. Galima naudoti ir turinį ir veiksmų meniu vienu metu.Kita medžiagos pateikimo galimybė – įvairios turinio kūrimo priemonės tokios kaip Course Development Kit (CDK) ar kr, sukurtos SCOM standarto pagrindu (žr.6 pav).

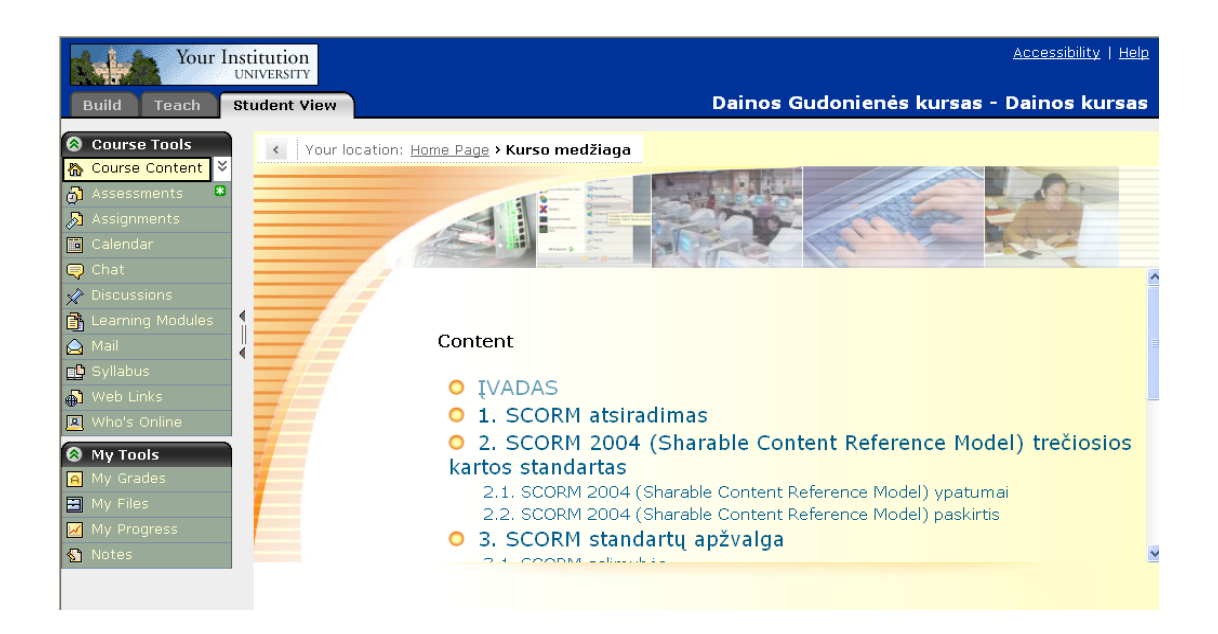

6 pav. Medžiagos pateikimas.

**Vertinimo priemonės**, t.y testai, savikontrolės klausimai ir kt. individualios užduotys gali būti pateikiamos atskirai. Tai svarbu studentui, kuris gali laisviau oreantuotis laike jų atlikimo ar užduočių pateikimo.

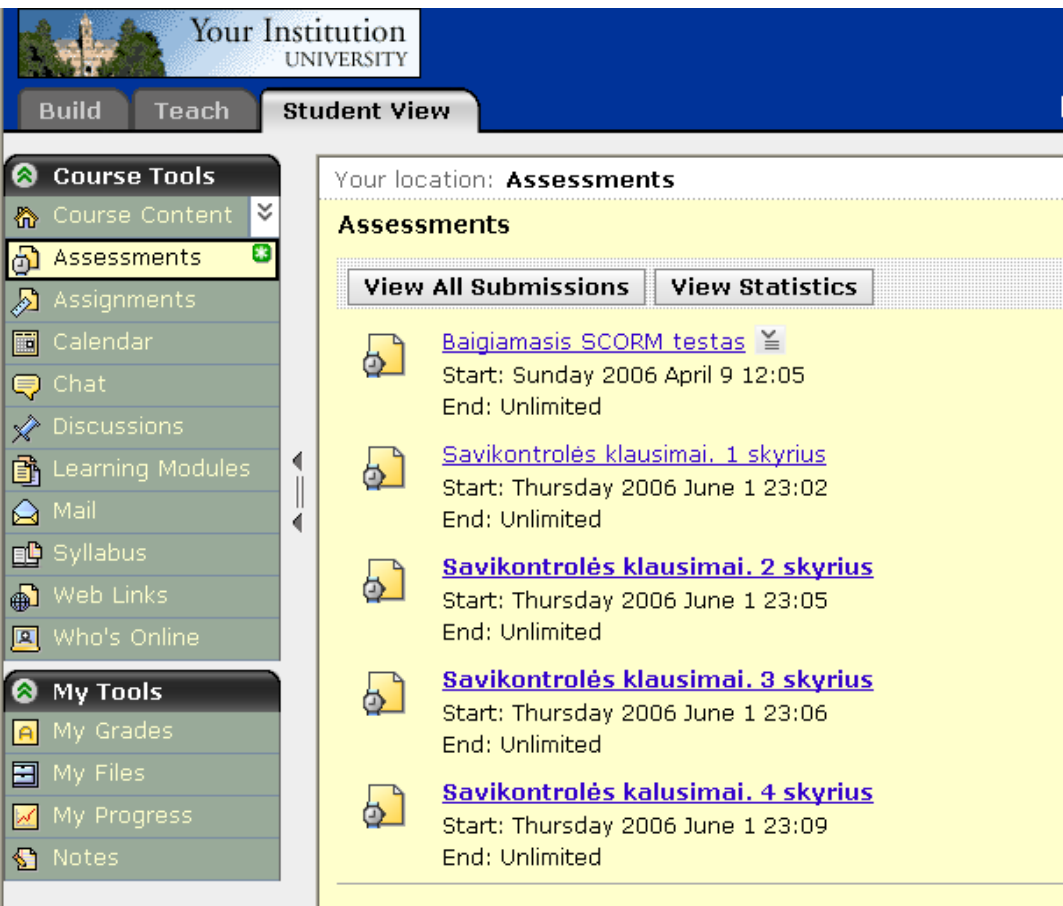

7 pav. Vertinimo priemonės

**Diskusijų vykdyma**s. Ne tik diskusijų galimybė internete, bet ir atskiriems studentams prieinamas Blackboard paštas, bei pokalbiai realiame laike. Diskusijų įrankis teikia asinchroninio bendravimo galimybės studentams bei dėstytojams esantiems kurse. Diskusijų įrankio pagalba galima paskelbti žinutes, kurios gali būti perskaitytos visų kurse esančių vartotojų.

Įrankis yra pasiekiamas pasirinkus *Course Tools->Discussions*. Diskusijų įrankis yra suskaidytas į diskusijų kategorijas, diskusijų temas, ir diskusijų pranešimus. Viena diskusijų kategorija gali turėti kelias diskusijų temas. Pokalbių įrankis suteikia galimybę visiems prisijungusiems prie kurso bendrauti realiame laike. Pokalbių įrankyje yra integruota "balta lenta", kurioje galima realiame laike braižyti brėžinius, įkelti paveikslėlius, bei demonstruoti skaidres. Kurso kūrėjas gali sukurti paprastus pokalbių kambarius, "baltos lentos" (*whiteboard*) kambarius, arba apjungtus kambarius. Pokalbių kambarius galima nuorodų pagalba galima įkelti į kurso pagrindinio puslapio katalogus *(Course Content*) bei į mokymosi modulius.

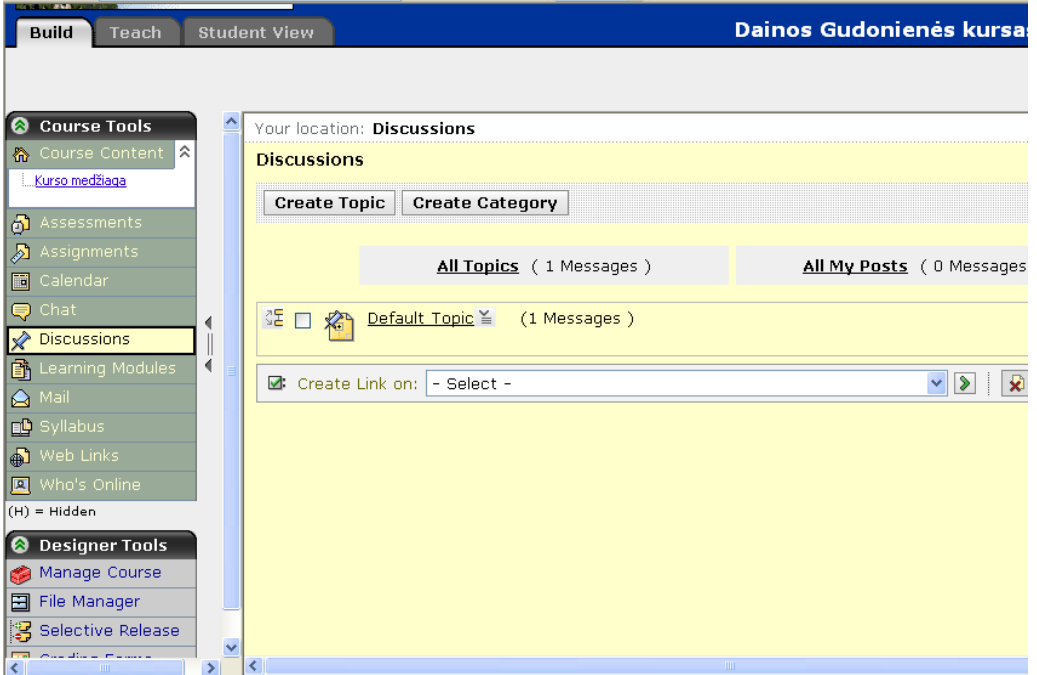

8 pav. Diskusijų valdymas.

**Kurso dizaino ir įrankių valdymas.** Kursų kūrimo aplinka *Blackboard* – viena iš nedaugelio aplinkų, kuri turi gerai struktūrizuotus ir atskirtus nuo kitų vartotojų, t.y. destytojų, studentų, bei svečių kursų valdymo įrankius. Kursų valdymo įrankius gali valdyti tiktai tam tikras teises turintis vartotojas, tai yra kurso autorius-kūrėjas.

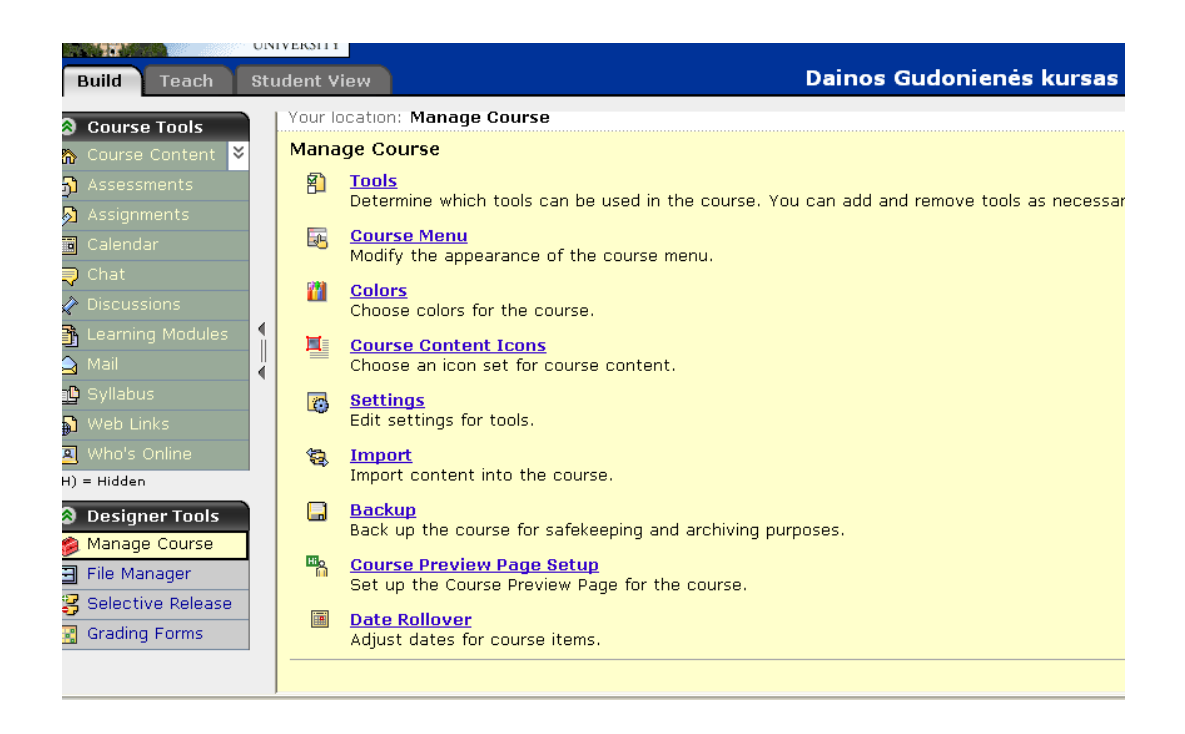

9 pav. Kurso dizaino ir įrankių valdymas.

Atskirų dokumentų valdymo galimybė suteikia vartotojui didesnes galimybes pateikiant kurso medžiagą ar tam tikrus jo elementus.

Klausimų kūrimas. lausimų sukūrimui galime naudoti 9 klausimų tipus:

Calculated - suskaičiuojamasis, šio tipo klausime studentas turi pateikti matematinį sprendimą. Pavyzdžiui, suskaičiuoti pagal tam tikrą formulę ir pateikti atsakymą.

- *Combination* - studentui pateikiamas sąrašas galimų atsakymų. Tada jam pateikiamos atsakymų kombinacijos iš kurių turi išrinkti vieną teisingą.

- *Fill in the blank* – užpildymo, studentams yra pateikiamas tekstas su tuščiais laukais, kuriuos studentai turi užpildyti.

- *Jumbled sentence* – sumaišymo, studentui pateikiamas klausimas kuriame iškretančiame sąraše jis turi parinkti teisingą atsakymą.

- *Matching* – atitikties, studentams yra pateikiami 2 sąrašai, ir reikia sudėlioti atitinkamus terminus.

- *Multiple choice* – alternatyvus, studentams yra pateikiamas sąrašas atsakymų, ir studentas turi parinkti vieną arba kelis teisingus atsakymus.

- *Paragraph* – paragrafo, studentas turi parašyti atsakymą į klausimą. (Vertinimas rankiniu būdu).

- *Short answer* – trumpas atsakymas, studentas turi atsakyti į klausimą įvesdamas trumpą atsakymą.

- *True false* – taip/ne, studentas turi parinkti ar teiginys yra tiesa ar ne.

| Teach<br><b>Build</b>                                                                                                    | <b>Student View</b>                                                                                                    | Dainos Gudonienės kursas - Dainos kursas                                                                                                    |                                                                                                    |                                                                                                    |
|----------------------------------------------------------------------------------------------------|----------------------------------------------------------------------------------------------------|----------------------------------------------------------------------------------------------------|----------------------------------------------------------------------------------------------------|----------------------------------------------------------------------------------------------------|
| <b>@</b> Course Tools<br>⋩<br>● Course Content<br>Kurso medžiaga<br>had Assessments                                                                                                    | <b>Baigiamasis SCORM testas</b><br>Description                                                                                                    | K Your location: Assessments > Baigiamasis SCORM testas<br>http://193.219.156.88 - Assessment - Microsoft Internet Explorer                                                                                                    |                                                                                                    | ه ا دا                                                                                                    |
| Assignments<br>Calendar<br>E<br>$\bigotimes$ Chat<br>$\sqrt{\ }$ Discussions<br>$\boxed{\color{blue}\textbf{B}}$ Learning Modules<br>$\mathsf{a}$ Mail<br><b>B</b> Syllabus<br><b>B</b> Web Links<br><b>Q</b> Who's Online<br><b>&amp;</b> My Tools<br><b>A</b> My Grades<br>$\boxed{=}$ My Files<br>My Progress<br><b>S</b> Notes<br>El ICO Toolbar has blocked a Pop-up window | The assessment is<br>Available starti<br>Available until:<br>Duration:<br>Note: your<br>Question delive<br>Note: ques<br>Attempts allowed:<br>Attempts complet<br>Grade: 20.0/70<br><b>Continue Asses</b> | <b>Baigiamasis SCORM testas</b><br>Demo Student 311219001<br>Started: Tuesday 2006 May 9 16:06<br>Ouestions: 7<br>1. SCORM(Points: 10.0)<br>Kas yra SCORM?<br>○ 1. SCORM - visuma techninių standartų, kurie sugeba<br>internetines mokymosi sistemas rasti, konvertuoti, paskirstyti,<br>pakartoptonai panaudoti, eksportuoti mokymosi turini<br>standartizuotu būdu<br>O<br>2. SCORM - visuma virtualių aplinkų<br>Save and View Next<br>Next Question<br><b>Finish</b><br>Help | Time<br>Allowed<br>Remaining<br>$\bullet$ Unanswered<br>$\checkmark$ Answered<br>$\frac{1}{2}$<br>$\frac{2}{5}$<br>$\frac{7}{6}$<br>$\frac{6}{0}$ | 13:19:14<br>$--; --; --$<br>$-1$ ( $-1$ ) $-1$<br><b>Question Status</b><br>Answer not saved<br>$\frac{4}{0}$ $\frac{5}{0}$<br>$\frac{3}{6}$ |

10 pav. Klausimų pateikimas

**Testavimas.** Aplinkoje galimi trijų tipų testai:

9 Vertinami testai (*Quizzes*) – tai tokie testai, kuriuos atlikus studentas gauna pažymį. Šie testai gali būti vertinami automatiškai arba gali būti įvertinti dėstytojo, kai pažymį parašo kurso instruktorius arba mokymo asistentas.

9 Apklausos (*Surveys*) – tai anoniminiai testai, už kuriuos nėra skiriamas įvertinimas. Apklausos dažniausiai naudojamos ištirti studentų nuomonėms apie kursą, arba kurso tobulinimo tikslais.

9 Pasitikrinimo testai (*Self tests*) – tai tokie testai kurie būna įtraukti į kurso mokymosi medžiagą, ir už kuriuos studentas gauna įvertinimą. Tačiau, įvertinimas nėra fiksuojamas pažymių knygelėje. Pasitikrinimo testai dažniausia naudojami pagelbėti studentams suvokti, kaip jie įsisavino mokomąją medžiagą.

 Svarbiausias elektroninio testavimo privalumas yra galimybė modeliuoti testo užduotis (jų seką, sąlygas) naudojant tam tikrą algoritmą.

 Kiti privalumai: testų rezultatai gaunami ir paskelbiami operatyviai, įvertinimai bešališki, reikalingos mažesnės darbo sąnaudos redaguojant testus, juos platinti paprasta bei pigu, yra savikontrolės galimybė, studentai gali atlikti testus jiems patogiu laiku ir patogioje vietoje. Elektroninis testavimas leidžia automatiškai surinkti informaciją apie vartotojo naudojamą programinę įrangą bei darbo vietą, iš kurios jis buvo prisijungęs (pvz., IP adresas). Kurso kuratorius gauna alternatyvius instrumentus testavimo eigos kontroliavimui (vietoj įprastos kontrolės auditorijoje arba ją papildant). Be to testavimas Internete nėra tapatus studento

asmeniniam dalyvavimui galutiniame testavime. Priešingai, testavimas Internete praplečia pradinio testavimo, savikontrolės bei tarpinės kontrolės galimybes, o galutinė kontrolė, naudojant elektroninį testavimą, gali vykti universitete arba mokymo centre, kur kuratorius arba jo padėjėjai gali asmeniškai bendrauti su studentais bei stebėti testavimo eigą.

 Testavimas internete turi ir savo trūkumų. Testavimo procedūra ir netgi vertinimas (pvz., kai svarbus atsakymo laikas) priklauso nuo studento prisijungimo prie tinklo būdo, tinklo apkrovimo testavimo metu, nuo studento programinės įrangos ypatumų (ypač naršyklės, kadangi papildomos galimybės kontroliuoti testavimą realizuojamos tiktai palaikant Java skriptus ir Java).

#### **2.5. Kursų kūrimo sistemų** *Moodle ir Blackboard* **valdymo galimybių palyginimas.**

| <b>MOODLE</b>                              | <b>BLACKBOARD</b>                         |
|--------------------------------------------|-------------------------------------------|
| <b>KOLEGOS</b>                             | KURSO ĮRANKIAI                            |
| <b>Kurso</b> dalyviai<br><b>Užsiėmimai</b> | <b>Example 18</b> Kurso turinys $\approx$ |
| <b>E</b> Forumai                           | Kurso medžiaga                            |
| Kontroliniai                               | Testai                                    |
| Resursai                                   | $\triangle^1$ užduotys                    |
| $\mathbf{Z}$ Žurnalai                      | <b>E</b> kalendorius                      |
|                                            | Pokalbių kambarys                         |
| <b>VALDYMAS</b>                            | $\mathscr{R}$ Diskusijos                  |
| <sup>4</sup> Ijungti koregavimą            | Mokymosi moduliai                         |
| <b>El</b> Nustatymai                       | <b>■</b> Paštas                           |
| Keisti savo duomenis *                     | Mokymosi programa                         |
| B Destytojai                               | Internetiniai adresai                     |
| <b>Pa</b> Studentai                        | Prisijungusieji prie kurso                |
| <b>d</b> Grupės                            | $(H)$ = pasleptos ikonos                  |
| Atsarginė kopija                           |                                           |
| Atstatyti                                  | <b>&amp; KURSO VALDYMO IRANKIAI</b>       |
| Importuoti kurso duomenis                  |                                           |

4 lentelė. Mokymosi aplinkų Moodle ir Blackboard valdymo galimybių palyginimas.

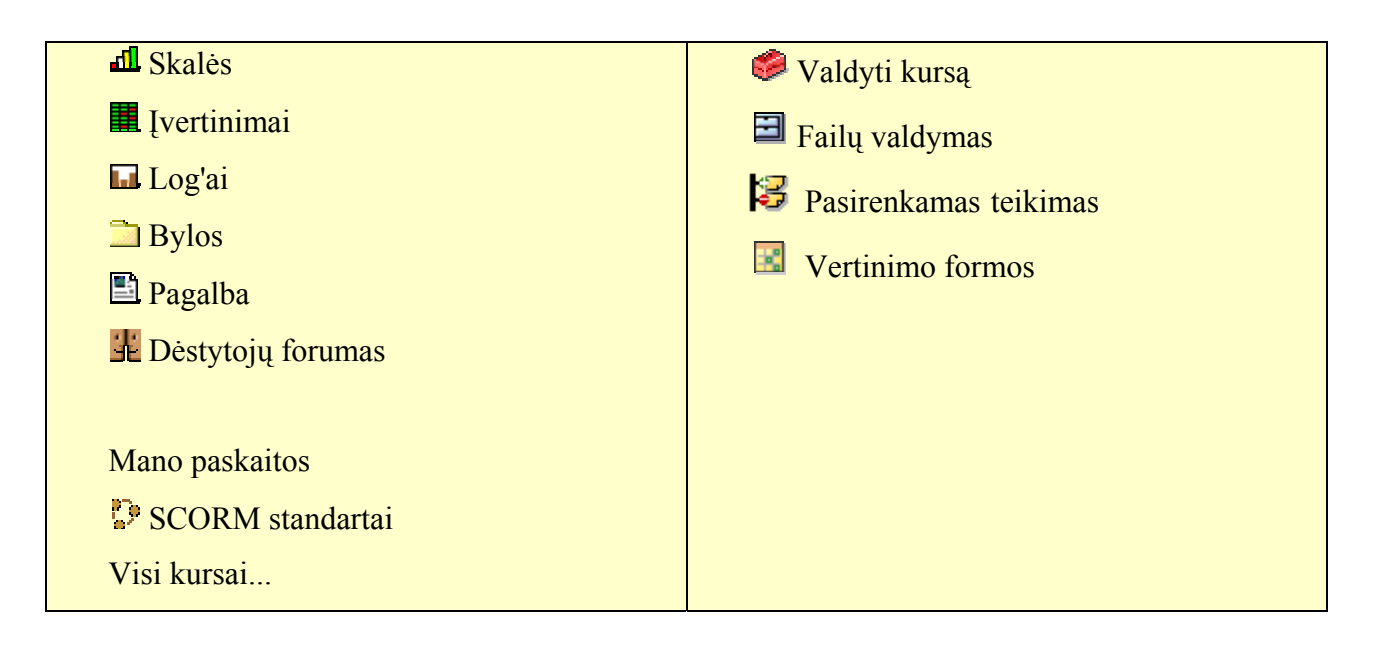

## *Moodle* **privalumai:**

- pagrįsta šiuolaikine bei ateities mokymosi paradigmomis. Galima organizuoti įvairias mokymo(si) veiklas;

- palaiko socialinę konstruktyvistinę pedagogiką (bendradarbiavimas, aktyvumas, kritinis vertinimas ir kt.);

- visiškai tinkamas klasių organizavimui tinkle, kaip ir mokymui klasėje;

- paprasta, veiksminga, patogi vartotojo sąsaja;

- paprastas įdiegimas bet kurioje platformoje, palaikančioje PHP. Rekomenduojama tik viena duomenų bazė (gali ja dalintis);

- atviroji licencija leidžia pertvarkyti sistemą pagal poreikius;

- pabrėžiamas saugumas. Visos formos tikrinamos, duomenys patvirtinti, kur siunčiami ir pan.;

- lengvas kursų kūrimas – reikalauja minimalios administratoriaus priežiūros;

- orientuojasi į standartus (LDAP, ADOdb, SCORM, WEB-DAV);
- aktyvi kūrėjų ir vartotojų bendruomenė;

- atviro kodo. Nemokama. Be to, yra apmokama paslauga http://moodle.com , kur galima užsisakyti norimus papildymus;

Trūkumas: nepilnai atitinka IMS siūlomas *Learning Objects* specifikacijas.

### *Blackboard* **privalumai:**

vartojimo požiūriu pritaikyta įvairioms vartotojų grupėms. Galima organizuoti įvairias mokymo(si) veiklas;

- kaip ir *Moodle* palaiko socialinę konstruktyvistinę pedagogiką (bendradarbiavimas, aktyvumas, kritinis vertinimas ir kt.);

- paprasta, veiksminga, patogi vartotojo sąsaja;

- aiškiai išskirtos vartotojų (administratoriaus, dizainerio, asistento ir studento) kategorijos;

- paprastas įdiegimas bet kurioje platformoje, palaikančioje. Rekomenduojama tik viena duomenų bazė (gali ja dalintis);

- apjungus WEBCT ir *Blackboard* sistemas, atsirado didesnis pasirinkimas kursų kūrimo įrankių;

- pabrėžiamas saugumas. Visos formos tikrinamos, duomenys patvirtinti, kur siunčiami ir pan.;

lengvas kursų kūrimas – reikalauja minimalios administratoriaus priežiūros;

nesudėtingas vartotojų sukūrimas, teisių priskyrimas, kursų registravimas;

- orientuojasi į standartus (LDAP, ADOdb, SCORM, WEB-DAV);

- atviro kodo. Nemokama. Be to, yra apmokama paslauga http://moodle.com , kur galima užsisakyti norimus papildymus

Trūkumas:

1) Po apjungimo sistemų *Black* board ir *Moodle*, vis dar randamos smulkios sistemos klaidos (pvz. pažymių knygelės generavimo problema, buvimo aplinkoje laiko matavimo ar kitos).

2) Komercinė aplinka.

Išanalizavus *Moodle* ir *Blackboard*, galime teigti, kad plačiausiai naudojama komercinė aplinka *Blackboard* yra reguliariai atnaujinama ir sėkmingai administruojama Lietuvos nuotolinio mokymo tinklo LieDM, tačiau specifinių tikslų realizavimui tai nėra itin tinkama sistema. Todėl efektyviam specifinių tikslų realizavimui buvo pasirinkta atviro kodo VMA *Moodle*.

#### **3. Tinkamos programinės įrangos paieška integracijai į** *Moodle* **virtualią aplinką**

Efektyvesniam virtualios mokymosi aplinkos *Moodle* panaudojimui reikėtų tam tikrų šią aplinką papildančių priemonių. Tuo tikslu, atlikus analizę buvo pasirinkta Mokymosi veiklų valdymo sistema LAMS integracijai į *Moodle*. Veiklų planavimui buvo sukurtas specialiai šiai integracijai pritaikytas veiklų planavimo modelis (žr. 11 pav.).

Kaip jau žinome darbo tikslas buvo atlikti lyginamąją analizę NM kursų kūrimo sistemų, iš kurių buvo atrinktos kelios išsamesnei analizei, su tikslu surasti papildomus įrankius ar programas, leisiančias kuo efektyviau panaudoti kursų kūrimo sistemas į kurias tie įrankiai ar priemonės bus integruoti. Taigi visų pirma pagal NM kursų kūrimo metodiką sukūriau modelį, kuris galėtų realizuoti specifinius tikslus**.** Pvz. temos pavadinimas: *SCORM (Sharable Content Reference Model)* standartas, struktūra ir panaudojimo atvejai nuotoliniame mokyme.

## **VEIKLŲ PLANAVIMO MODELIS**

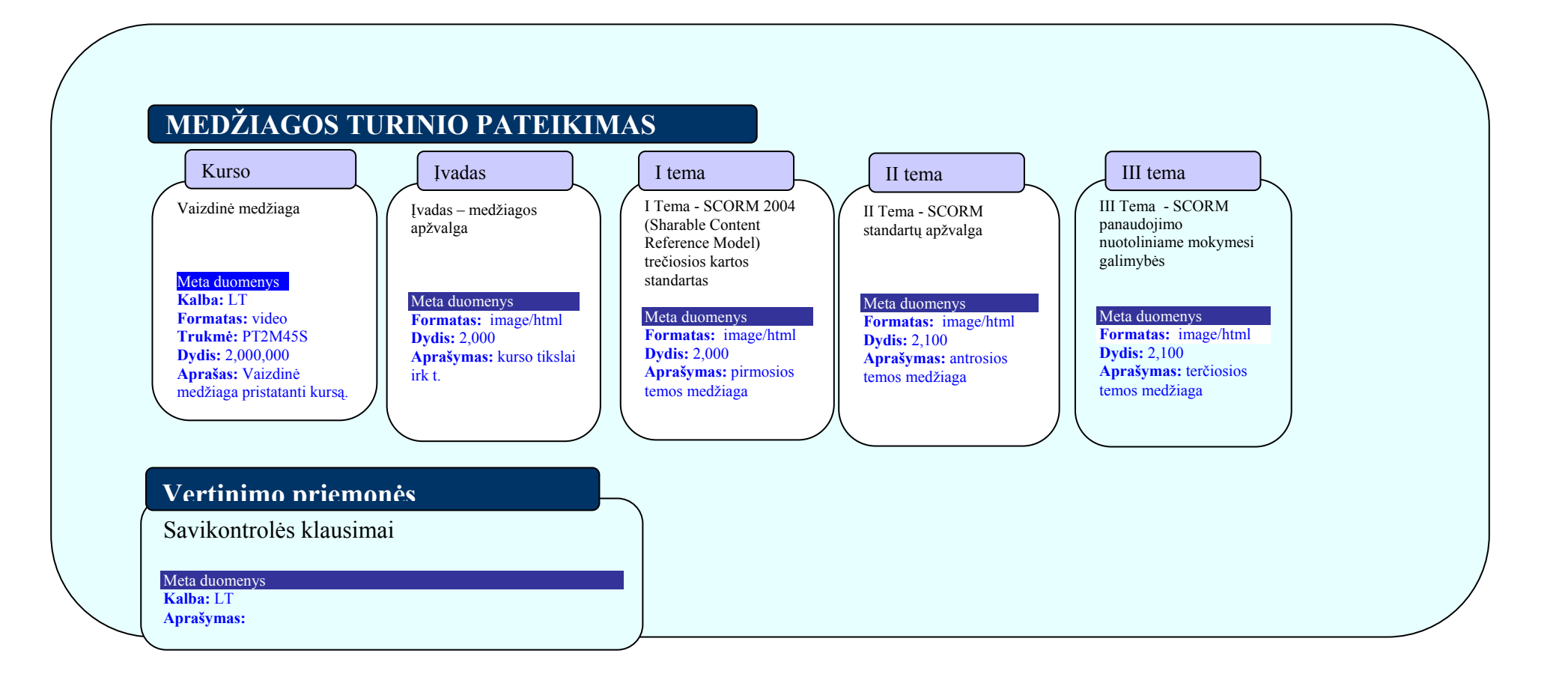

11 pav. Veiklų planavimo modelis Mokymosi veiklų valdymo sistemai LAMS. D.Gudonienė, 2007

Mokymosi veiklų valdymo sistema LAMS yra dideles galimybes turinti sistema, todėl specifinių veiklų planavimui buvo sukurtas veiklų planavimo modelis.

Mokymosi veiklų planavimo sistema LAMS, šiuo atveju, pasirinkta dėl jos galimybės minimaliomis priemonėmis realizuoti kurso išpildymą su minimaliomis IKT žiniomis, nesudėtingo ir greito veiklų planavimo bei kūrimo.

Viena iš planuojamų veiklų - kurso pristatymas, kuriame pateikiami duomenys apie kurso autorių, sandarą, tikslus, išpildymo priemones ir t.t. (žr. 12 pav.).

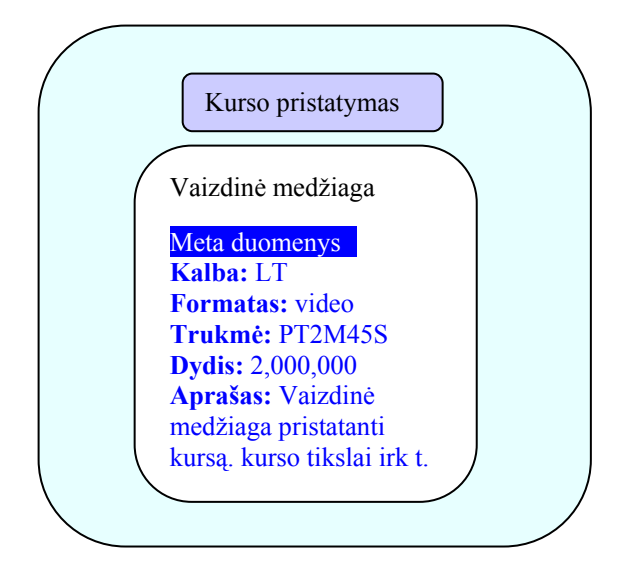

12 pav. Informacija apie kursą.

Virtualioji mokymosi aplinka skirta mokymuisi kompiuterių tinkluose organizuoti, tvarkyti ir valdyti, o papildomų priemonių integravimas gali padėti efektyviau realizuoti specifinius tikslus.

Šiuo atveju su minimaliais laiko resursais galime sukurti visą kurso struktūrą. Kita veikla ne mažiau svarbi – įvadas, kur pateikiama informacija apie kurso struktūrą, mokomąją medžiagą

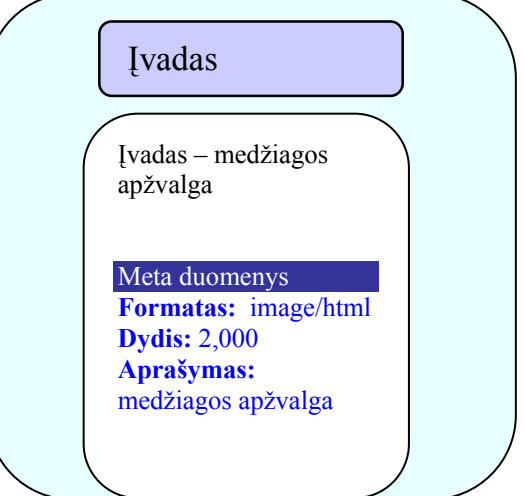

13 pav. Kurso įvadas.

Kadangi numatyta naudoti priemonė skirta mokymosi veiklų valdymui, joje būtinai turi būti svarbiausi mokymo komponentai: mokomoji medžiaga (tekstas, paveikslai, animacija, schemos, grafikai). 14 pav. pateikta mokymosi medžiagos veiklų planavimo schema.

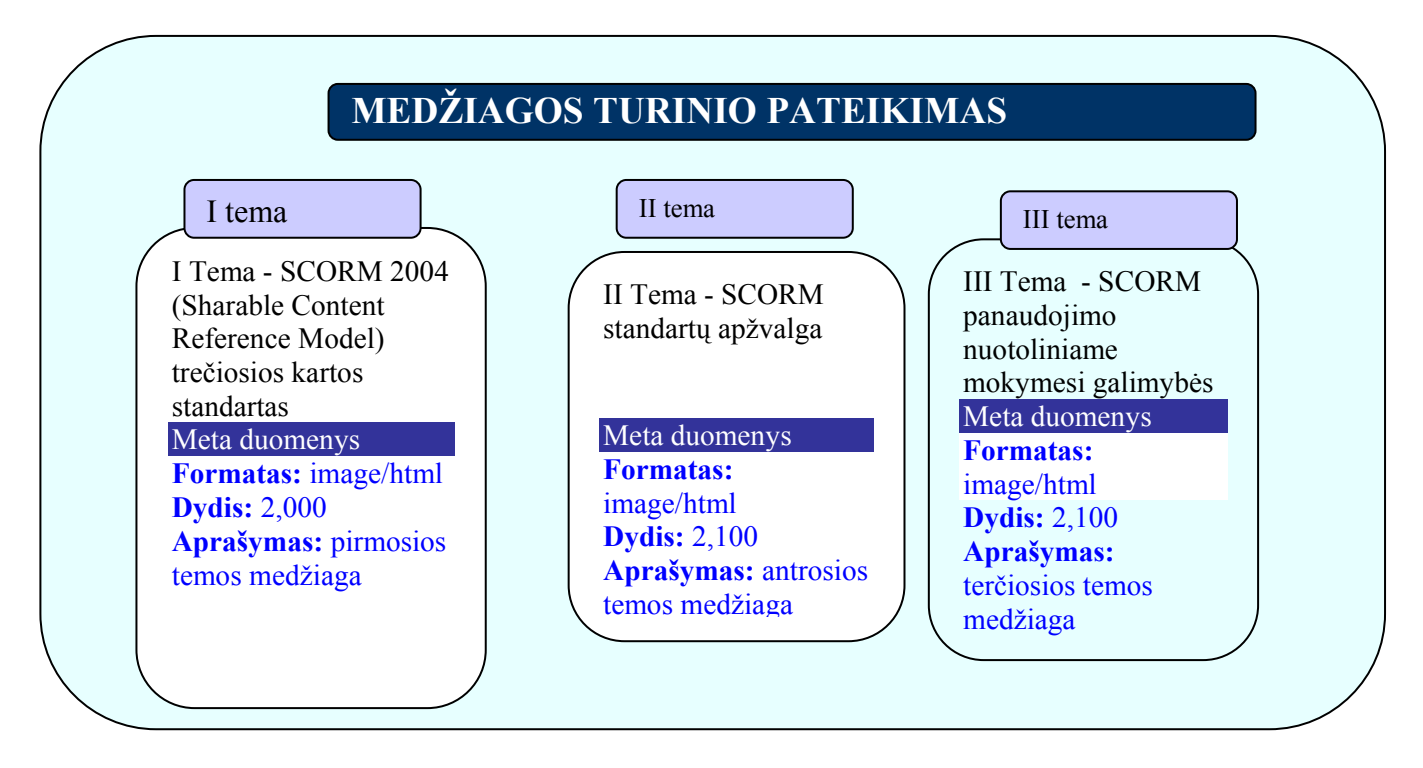

14 pav. Medžiagos turinio pateikimas

Virtualioje mokymosi aplinkoje turi būti svarbiausi mokymo komponentai tokie kaip mokomoji medžiaga (tekstas, paveikslai, animacija, schemos, grafikai) bei užduotys (trumpos – savikontrolės, didesnės – savarankiškam darbui, kontroliniai testai, anketos), mokinių mokymosi proceso ir rezultatų stebėjimas, vertinimas (dienynai, aplankai).

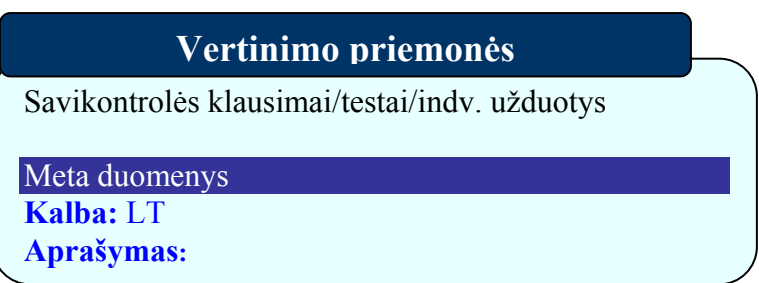

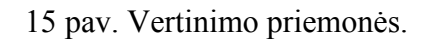

### **3.1. Mokymosi veiklų valdymo sistema LAMS**

Moodle yra kursų valdymo sistema. LAMS yra mokymosi turinio projektavimo sistema, suteikianti galimybę struktūrizuotai kurti mokymosi turinį, bei organizuoti mokymosi veiklas. Moodle ir LAMS viena kitą papildančios e.mokymosi sistemos. Pavyzdžiui:.

LAMS kaip Moodle veikla (Activity): tai reiškia, kad LAMS rezultatai gali būti pridėti kaip individuali veikla Moodle kurse.

1. LAMS kaip *Moodle* kurso formatas: tai apima naują *Moodle* kurso formatą, kuris yra išcentruojamas aplink LAMS.

2. Prisijungiant prie *Moodle* veiklų iš LAMS: URL egzistuojančiai *Moodle* veiklai gali būti priskirtas prie LAMS.

LAMS gali būti naudojama *Moodle* sistemoje kaip viena iš jos dalių. Integruota į *Moodle* sistema suteikia galimybę dėstytojui ar kurso kūrėjui pasirinkti LAMS kaip mokymosi veiklą *(activity).* Žemiau paveikslėlyje galime pastebėti kaip dėstytojas panaudodamas "Savaitės kurso formatą" gali panaudoti LAMS galimybes.

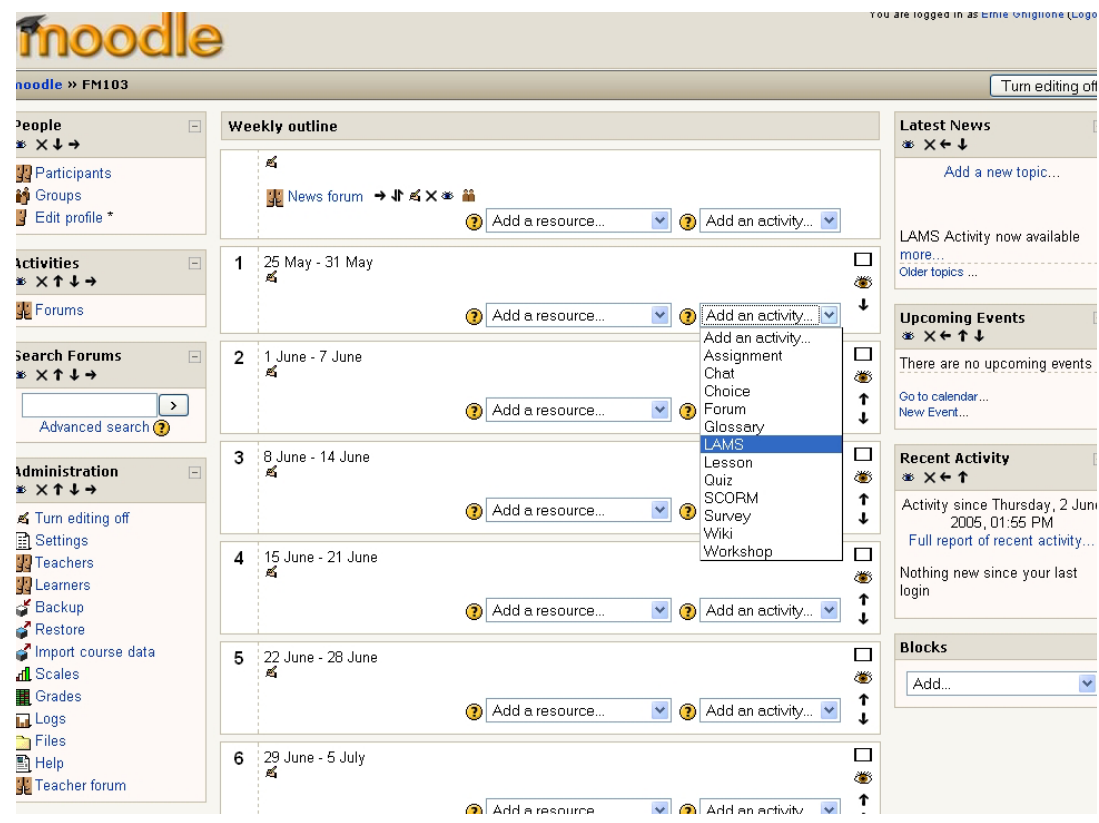

16 pav. Panaudojimas LAMS *Moodle* aplinkoje**.**

LAMS naudojama veiklų planavimui (žr. 17 pav.). Veiklų planavimas pristatomas trijose darbinėse vietose:

- individuali: prieinama tik dėstytojui (kataloge);
- vieša: prieinama visiems dėstytojams LAMS serveryje;
- organizacijos: tik tos institucijos dėstytojams

Dėstytojas gali pasirinkti darbinį lauką "*Select Sequence*" ir planuoti kurso veiklas pagal pateiktą modelį, žr. 11 pav.

Dėstytojas taipogi turi galimybę pasirinkti aprašymui pavadinimą, kurį norėtų pateikti studentams *Moodle* aplinkoje.

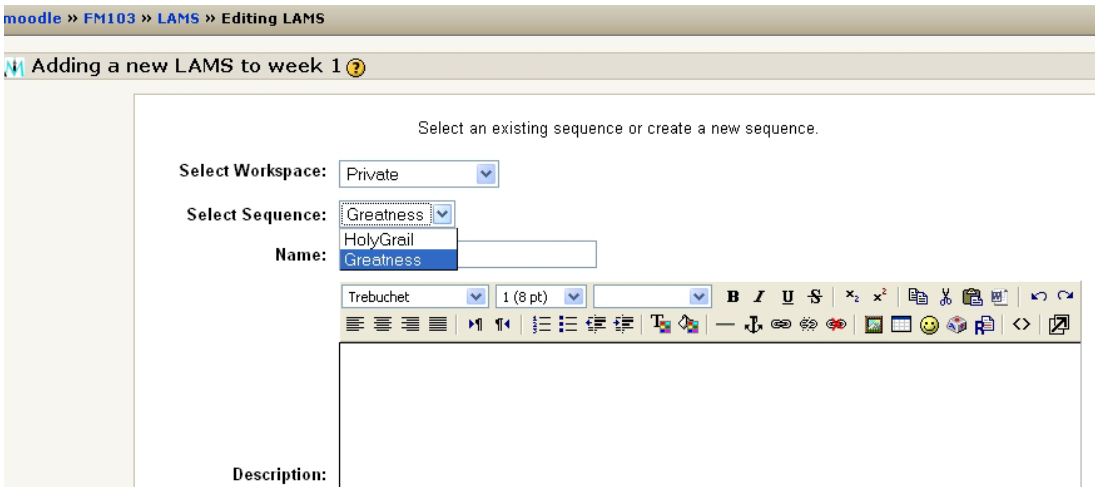

17 pav. Pridėjimas/redagavimas LAMS veiklų.

Dėstytojas turi galimybę kurti ar koreguoti struktūrą išsaugotą LAMS, ji gali būti pasirenkama Moodle LAMS lango uždarymo metu.

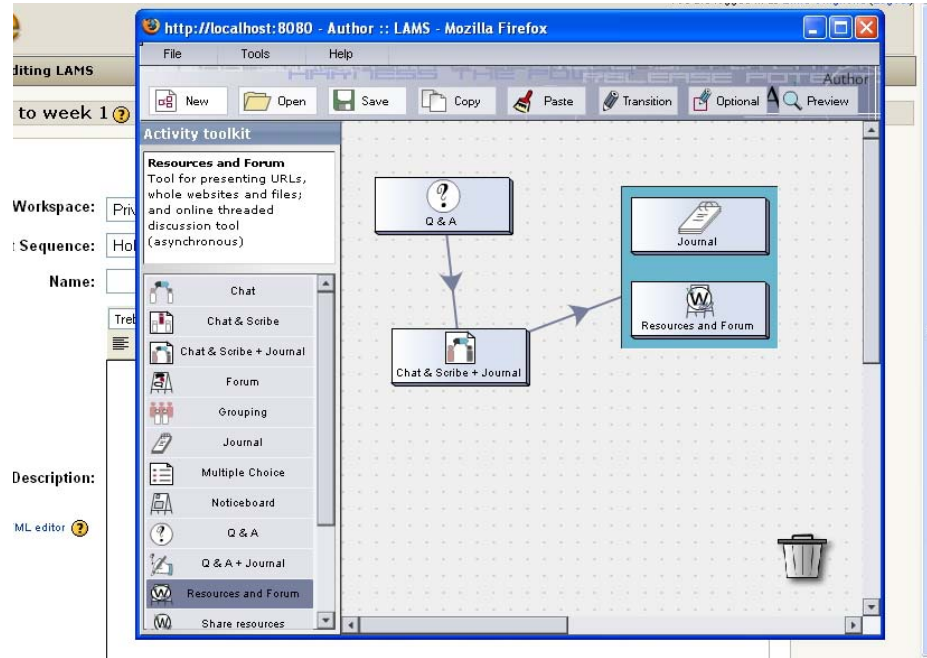

18 pav. Kūrimas LAMS veiklų iš Moodle.

Kuomet veikla jau pasirinkta, dėstytojas suveda pavadinimą ir aprašymą. Šiuo atveju labai svarbus paprastos ir efektyvios veiklų planavimo priemonės, bei kurso struktūros kūrimo priemonės.

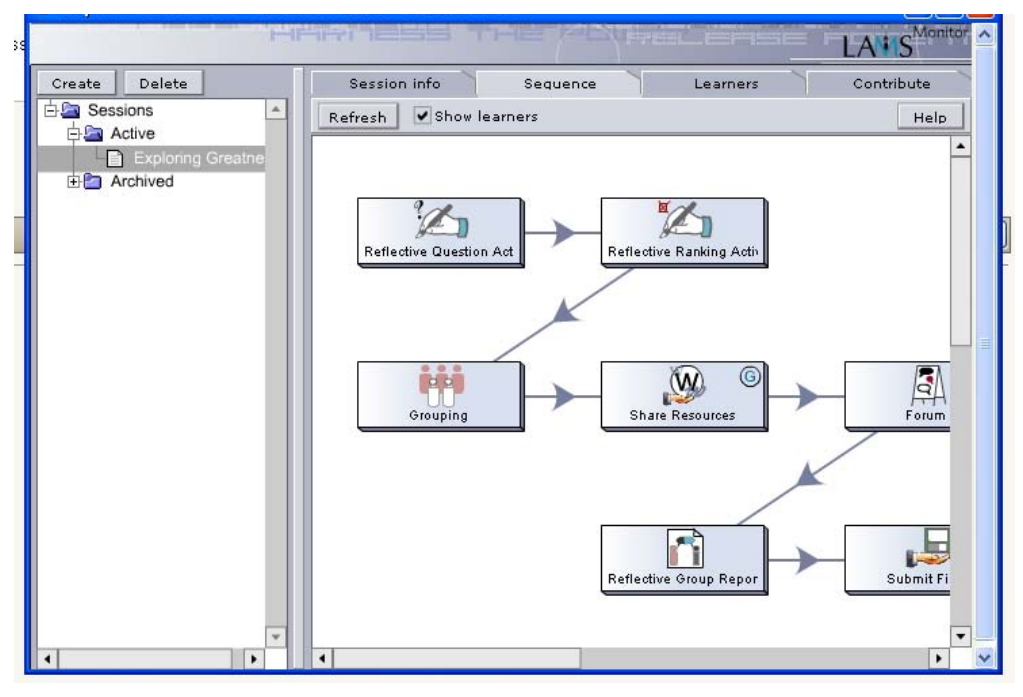

19 pav. Dėstytojas pateikia LAMS veiklas *Moodle* aplinkoje.

 **LAMS – kaip kurso formatas.** Kita LAMS integravimo į *Moodle* galimybė būtų susijusi su naujų LAMS kursų formatų panaudojimu, kai kuriamas kursas *Moodle* sistemoje (žr. 20 pav.).

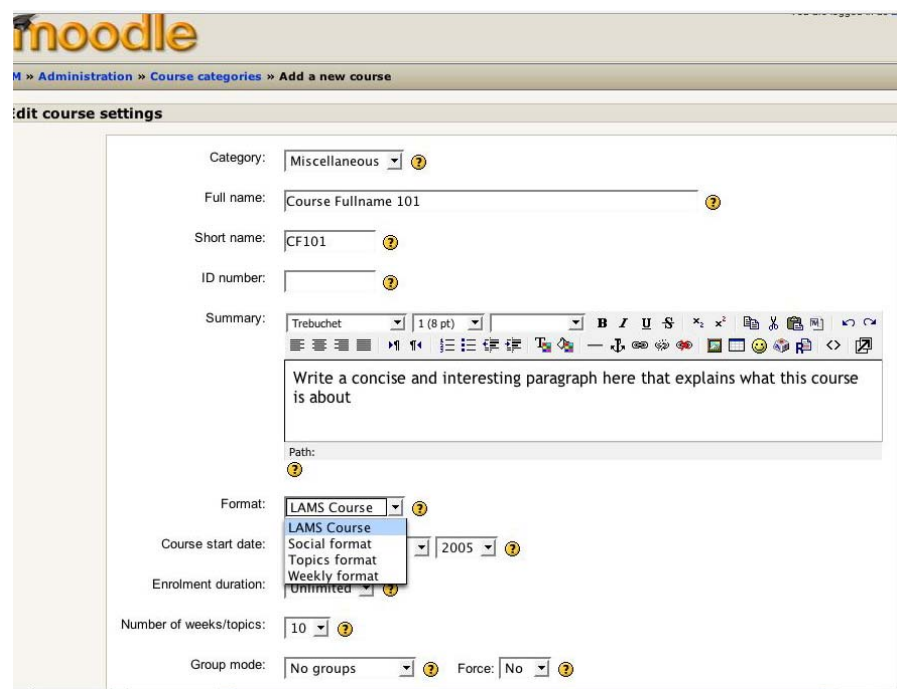

20 pav. LAMS kurso formato panaudojimas**.** 

 LAMS kurso formatas užkrauna besimokančiųjų sąsajas kaip kurso pagrindą. Dėstytojas tuo pačiu metu gali naudoti kitas *Moodle* veiklas papildančias LAMS. Studentai gali peržiūrėti bet kurias jiems prieinamas veiklas LAMS besimokančiųjų srityje.

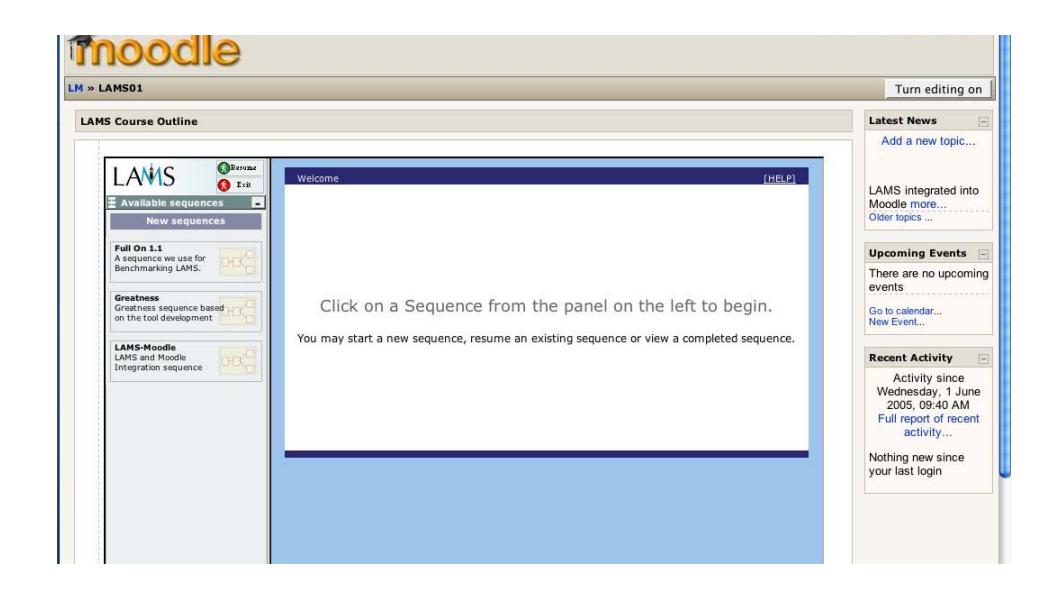

21 pav. Papildomų LAMS veiklų panaudojimas.

LAMS integracija į *Moodle* iš dalies apriboja studentų veiksmus *Moodle* viduje ir kai kurios veiklos yra galimos tiktai LAMS. Vis dėlto *Moodle* veiklos gali būti sukurtos pirmiausia *Moodle*, o tik vėliau sujungtos nuorodomis į LAMS. LAMS negali kurti veiklų tiesiogiai *Moodle* aplinkoje.

Kurdami veiklų pateikimo LAMS schemą (žr. 11 pav.) įvertinome, kad LAMS sistema yra sukurta *IMS Learning Design* pagrindu.

Besimokančiųjų poreikiai nuolat kinta, reikia sekti, nuolat analizuoti, sisteminti pateikiamą informaciją, atnaujinti seną informaciją bei vertinti situaciją. Tuo tikslu buvo nuspręsta integruoti LAMS į *Moodle*. LAMS paprasta ir nesudėtinga įsisavinimo požiūriu sistema. Ypač patogus ir nesudėtingas kurso struktūros sukūrimas. Kurso struktūrą sukurtą su LAMS žiūrėkite 22 pav.

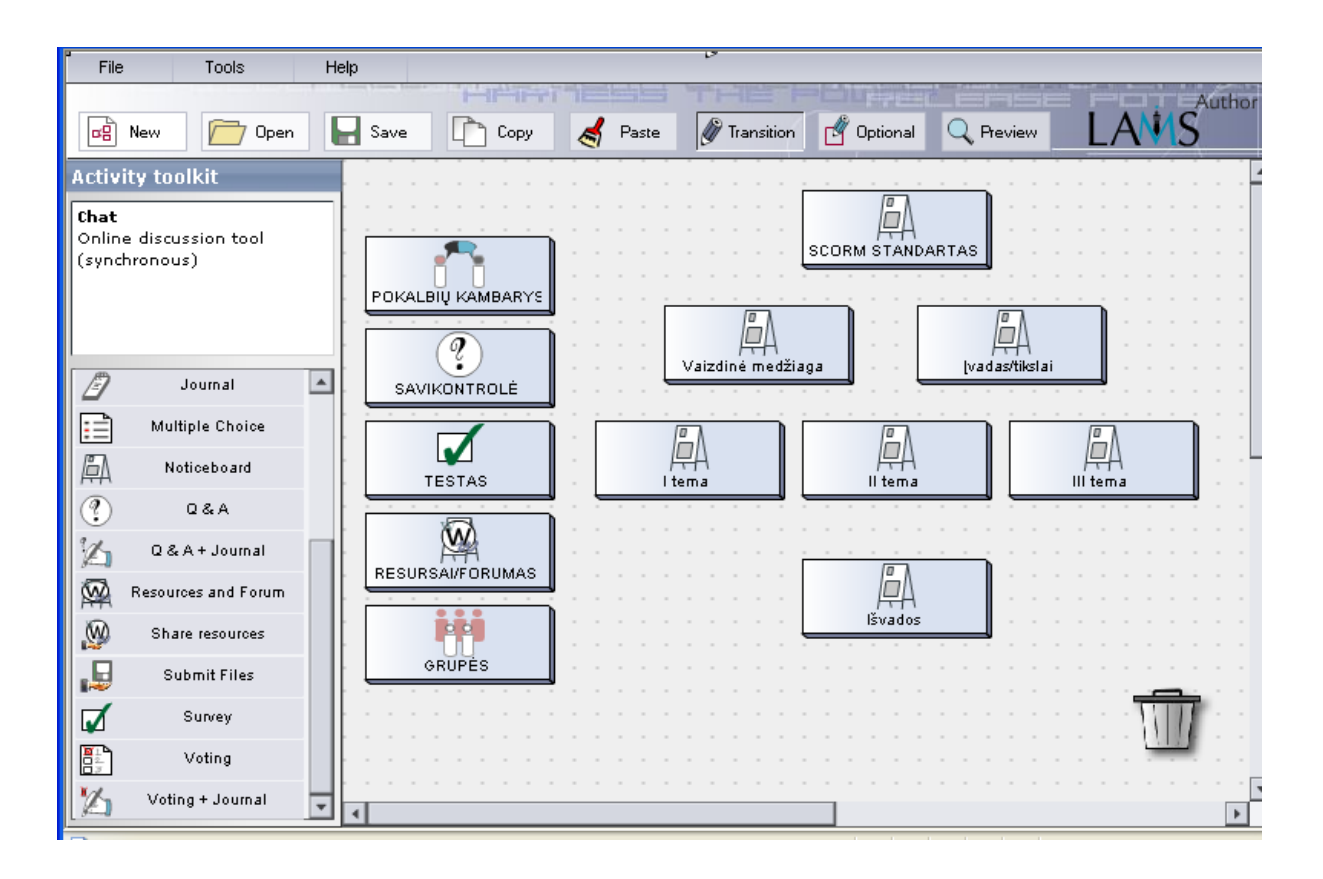

22 pav. Kurso struktūra sukurta su LAMS pagal parengtą modelį

Atlikus analizę galime teigti, kad Mokymosi veiklų planavimo sistema LAMS, integruota į atviro kodo virtualią aplinką, gali suteikti galimybę efektyviau ir su mažesnėmis laiko sąnaudomis kurti kursus Moodle sistemoje

### **4. Tiriamojo darbo metu parengti kursai** *Blackboard, Moodle, LAMS* **sistemose**

Tiriamojo darbo metu įvairioms analizėms ir palyginimams buvo naudojami trys sukurti kursai skirtingose sistemose, t.y. *Blackboard, Moodel, LAMS.* 

Išsamiau pristatysiu kiekvieną atskirai:

- kursas sukurtas *Blackboard* aplinkoje;
- adresas: http://vista.liedm.lt/artotojo vardas: KTU\_daigud;
- slaptažodis: daina2002.

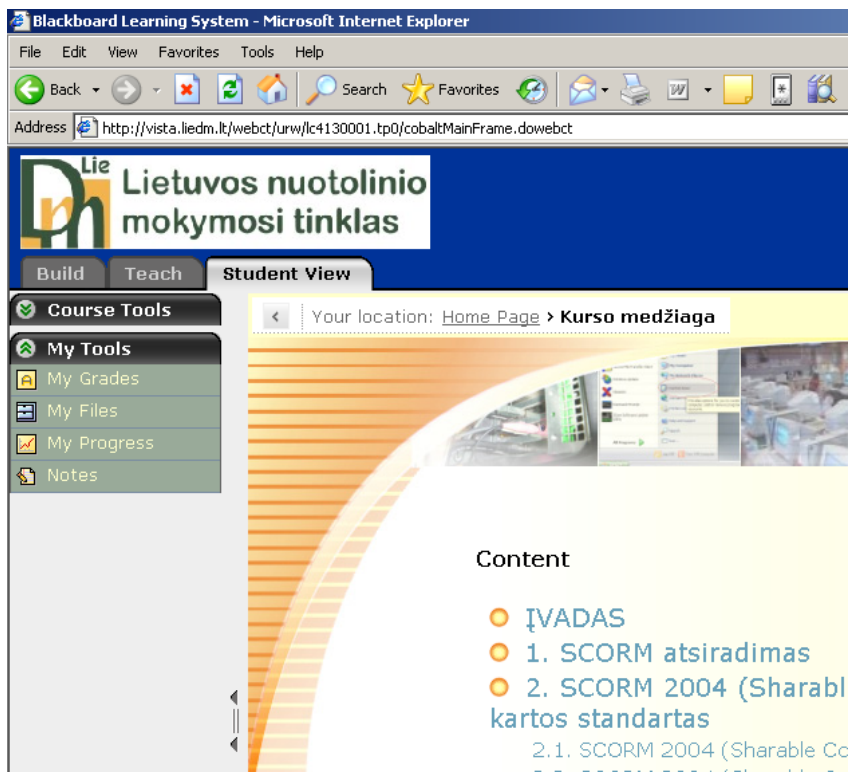

23 pav. Kursas *Blackboard* sistemoje.

|                                                                                                    | Blackboard Learning System - Microsoft Internet Explorer                        |  |  |  |  |  |
|----------------------------------------------------------------------------------------------------|---------------------------------------------------------------------------------|--|--|--|--|--|
| File<br>Edit<br>Favorites<br>Tools<br>Help<br><b>View</b>                                                            |                                                                                 |  |  |  |  |  |
| $\left  2 \right $ $\left $ $\right $ Search $\left $ Favorites $\left  2 \right $<br>图108<br>×<br>Back $\sim$<br> W |                                                                                 |  |  |  |  |  |
| Address et http://vista.liedm.lt/webct/urw/lc4130001.tp0/cobaltMainFrame.dowebct                                     |                                                                                 |  |  |  |  |  |
| Lıe<br>Lietuvos nuotolinio<br>mokymosi tinklas<br><b>Student View</b>                                                |                                                                                 |  |  |  |  |  |
| <b>Build</b><br>Teach                                                                                                |                                                                                 |  |  |  |  |  |
| <b>a</b> Course Tools                                                                                                | Your location: Assessments                                                      |  |  |  |  |  |
| Course Content                                                                                                    | ४<br><b>Assessments</b>                                                         |  |  |  |  |  |
| Assessments<br>ക്                                                                                                    | <b>View All Submissions</b><br><b>View Statistics</b>                           |  |  |  |  |  |
| <b>Assignments</b>                                                                                                   |                                                                                 |  |  |  |  |  |
| Calendar<br>崗                                                                                                    | Baigiamasis SCORM testas $\equiv$<br>$\Phi$<br>Start: Sunday 2006 April 9 12:05 |  |  |  |  |  |
| Chat<br>⊟                                                                                                    | End: Unlimited                                                                  |  |  |  |  |  |
| Discussions                                                                                                    | Savikontrolės klausimai. 1 skyrius                                              |  |  |  |  |  |
| Learning Modules<br>ħ                                                                                                | Δ.<br>Start: Thursday 2006 June 1 23:02                                         |  |  |  |  |  |
| Mail                                                                                                    | End: Unlimited                                                                  |  |  |  |  |  |
| Search<br>Q                                                                                                    | Savikontrolės klausimai. 2 skyrius                                              |  |  |  |  |  |
| Syllabus<br>пD                                                                                                    | $\bullet$<br>Start: Thursday 2006 June 1 23:05                                  |  |  |  |  |  |
| Web Links                                                                                                    | End: Unlimited                                                                  |  |  |  |  |  |
| Who's Online<br>回                                                                                                    | Savikontrolės klausimai. 3 skyrius<br>$\circ$                                   |  |  |  |  |  |
| <b>My Tools</b>                                                                                                    | Start: Thursday 2006 June 1 23:06<br>End: Unlimited                             |  |  |  |  |  |
|                                                                                                    |                                                                                 |  |  |  |  |  |
|                                                                                                    | Savikontrolės kalusimai. 4 skyrius<br>6.<br>Start: Thursday 2006 June 1 23:09   |  |  |  |  |  |
|                                                                                                    | End: Unlimited                                                                  |  |  |  |  |  |
|                                                                                                    |                                                                                 |  |  |  |  |  |

24 pav. Kursas *Blackboard* sistemoje.

- kursas sukurtas *Moodle* aplinkoje;
- Kurso adresas: http://www.distance.ktu.lt/moodle;
- vartotojo vardas: daina;
- slaptažodis: 123.

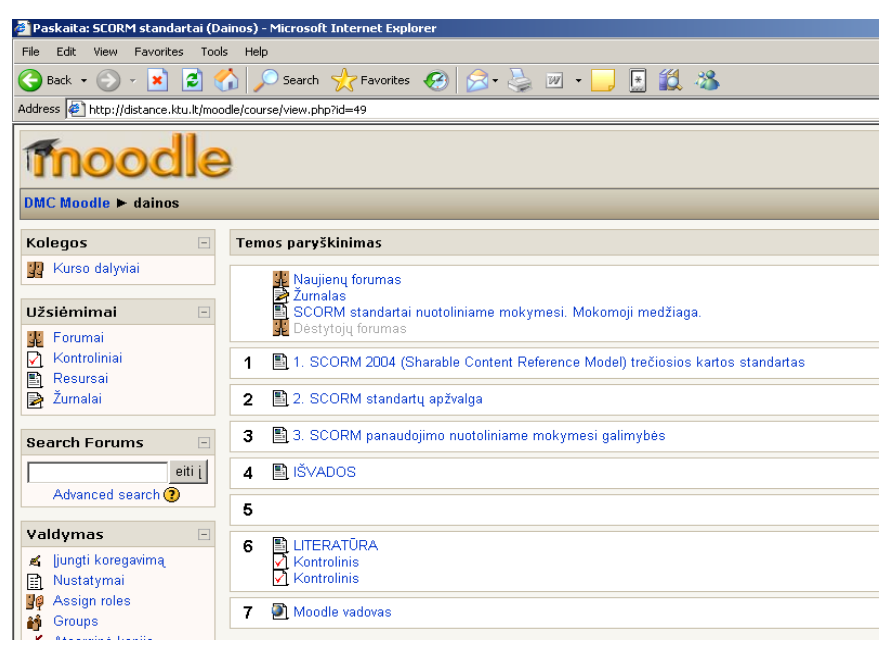

25 pav. Kursas Moodle sistemoje.

- kursas sukurtas *LAMS* priemonėmis;
- Kurso adresas: http://193.219.171.100:8080/lams/;
- vartotojo vardas: sysadmin
- slaptažodis: sysadmin

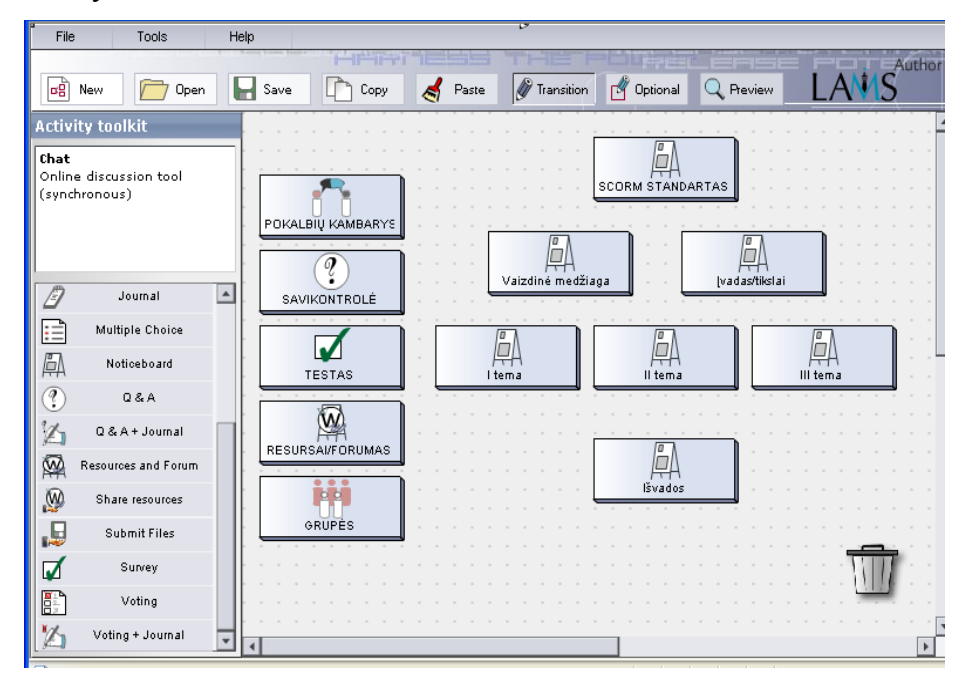

26 pav. Kursas LAMS priemonėmis.

Sukurtas modelis, pagal kurį rekomenduojame kurti LAMS veiklas. Pasiūlyta M*oodle* aplinka LAMS integracijai, ko pasekoje gauname virtualią aplinką, galinčią įgyvendingti efektyvias kursų kūrimo sistemų realizavimo galimybes.

Kursų autorių, kaip ir besimokančiųjų poreikiai nuolat kinta, reikia sekti, nuolat analizuoti, naujas kursų kūrimo galimybes. Informacinių komunikacinių technologijų kaita vyksta nuolat, naujų technologijų, naujų idėjų realizavimas įgalina efektyviau išnaudoti kursų kūrimo sistemų galimybes.

### **IŠVADOS**

1. Analizuodami kurso kūrimo sistemų technologines galimybes, privalumus bei trūkumus visų pirma išskirsime du kriterijus, t.y. edukaciniai ir techniniai, pagal kuriuos ir pateiksime kursų rengimo sistemų galimybes, privalumus ir trūkumus. Analizuojant NM kursų rengimo sistemas darbe pateikiu technologines galimybes, privalumus, trūkumus.

2. Naujų interneto technologijų dėka ypač svarbios tapo įvairios kursų rengimo sistemos, kurios ne tik teikia plačias mokymosi galimybes besimokantiesiems, bet ir palengvina nuotolinio mokymosi kursų kūrimą bei teikimą.

3. Virtuali mokymosi aplinka yra viena iš efektyviausių kursų kūrimo sistemų. Deja, nėra vieningai naudojamos kursų kūrimo sistemos, kuri būtų naudojama visoje Lietuvoje ir jos pasirinkimą lemia tokie veiksniai, kaip institucijos vidaus politika, finansinės galimybės, švietimo poreikiai.

4. Analizuojant kurso kūrimo sistemų technologines galimybes, privalumus bei trūkumus išskiriami du aspektai, t.y. edukacinis ir techninis.

5. Dėstytojas pasirenka, kuriuos techninius ir edukacinius įrankius naudoti kurse kaip pagrindinius, o kuriuos kaip papildomus arba apskritai nenaudoti. Be to, galima naudoti ir įrankius, kurie nepriklauso sistemai, tačiau yra su ja suderinami.

6. Atlikę aplinkų valdymo galimybių palyginimą, galime teigti, kad *Blackboard* aplinkos valdymo priemonės pateiktos struktūrizuotai, glaustai.

7. Pasiūlytos integruotos NM kursų kūrimo sistemos ir priemonės efektyviam kursų realizavimui. Identifikuoti trūkumai ir pasiūlyti sprendimai kursų *Moodle* kūrimo sistemai tobulinti.

8. Sukurtas modelis, pagal kurį rekomenduojame kurti LAMS veiklas, pasiūlyta M*oodle* aplinka LAMS integracijai, ko pasekoje gauname virtualią aplinką galinčią įgyvendingti efektyvias kursų kūrimo sistemų realizavimo galimybes.

### **LITERATŪRA**

1. Lietuvos nuotolinio mokymosi tinklo plėtra. (strategija, lietuvių k., PDF) (prieiga 2006-01- 02).

2. Lietuvos nuotolinio švietimo studija (lietuvių k., PDF) (prieiga 2006-01-02).

3. http://www.liedm.lt/about/metodiniai\_nurodymai/modulis1\_index.html , (prieiga 2006-01- 02).

4. D.Rutkauskienė, R.Kubiliūnas. NM teorijos ir sistemos / mokomoji medžiaga, 2005.

5. L.Kublickienė. Nuotolinio mokymo paslaugų teikėjų poreikiai/ seminaro pranešimų medžiaga. 2005, Kaunas.

6. A.V.Matulionis. Nuotolinis mokymas Lietuvoje socialiniu ir ekonominiu aspektu/seminaro pranešimų medžiaga.2005, Kaunas.

7. I.Gečienė. Nuotolinio mokymo paslaugų poreikiai // seminaro pranešimų medžiaga.2005, Kaunas.

8. http://Black board.liedm.lt/ANM\_politika/portfelis/4%2Dmodulis.pdf, (prieiga 2006-01-02).

9. "Nuotolinis mokymas". A.Targamadzės skyrius (PDF), http://Black

board.liedm.lt/SCRIPT/ANM\_politika/scripts/serve\_home, (prieiga 2006-01-02).

10. "Nuotolinis mokymas". D.Rutkauskienės skyrius (PDF), http://Black

board.liedm.lt/SCRIPT/ANM\_politika/scripts/serve\_home, (prieiga 2006-01-02).

11. Nuotolinio mokymo monitoringo ataskaita (2003 m.), http://Black

board.liedm.lt/SCRIPT/ANM\_politika/scripts/serve\_home, (prieiga 2006-01-02).

12. D.Rutkauskienė. Paskaitų medžiaga. 2005, Kaunas.

13. Mantyla K. The 2000/2001 ASTD Distance Learning Yearbook. – The McGraw-Hill

Companies, Inc., 2000. – 372 p. ISBN 0-07-135296-1.

14. Virtualioji mokymosi aplinka mokyklai. 2005,

15. R.Kulvietienė. Virtualios aplinkos. Paskaitų medžiaga. 2006. Vilnius.

16. NM paramos sistemos (T120M101) - 2006-RS, D.Rutkauskienė, A.Volungevičienė.

http://193.219.156.88/webct/urw/lc4130001.tp0/cobaltMainFrame.dowebct

17. European eLearning Quality Forum. Quality in Practice

http://communities.trainingvillage.gr/elearning\_forum?go=1018766

18. Twigg, C. A. (2001). Quality assurance for whom? http://center.rpi.edu/pewsym/mono3.html.

19. Ingeborg Bo¸, E-Learning, Flexible- and Distance Learning - The Norwegian Approach and Experience with Quality http://www.eden-

online.org/contents/conferences/annual/Rhodes/images/IngeborgBo.ppt

20. http://www.studentaffairs.com/ejournal/Spring\_2001/services.html

21. Giedra-Marija Linkaitytė. Lietuvos suaugusių švietimo naujovės: kontekstai ir praktika. www.vdu.lt/alearning2003/ I%20Dalis/LT/Linkaityte\_lt\_kalb.doc

22. Blackboard aplinkos tinklapis www.blackbord.com (prieiga 2007-04-10)

23. Moodle aplinkos tinklapis http://moodle.org (prieiga 2007-04-10)

24. First class aplinkos tinklapis www.firstclass.com (prieiga 2007-04-10)

25. Learnig Space aplinkos tinklapis www.lotus.com/home.nsf/welcome/learnspace/ (prieiga 2007-04-10)

26. Ataskaita http://www.ipc.lt/21z/duomenys/tyrimai/atviras%20kodas/ataskaita.pdf. (prieiga 2007-04-10)

27. V.Giedrimas, L.Tankelevičienė. Nuotolinių kursų rengimas Lotus Learning Space Forum aplinkoje, Šiaulių universiteto leidykla, 2004.

28. Kulvietienė R., J.Stankevič, E-mokymas naudojant Learning Space – Virtual

Classroom.//E.mokymo tinklai ir technologijos: tarptautinės konferencijos pranešimų medžiaga. [Kaunas, 2003 rugsėjo 11-13d.]

29. Ch.Dean . Technology Based Training &On-line Learning, 2002.

30. VMA palyginimo įrankis http://www.edutools.info/item\_list.jsp?pj=8). (prieiga 2007-04- 10).

31. V.Giedrimas., L.Giedrimienė.e.knyga http://dist.su.lt/knygos/index.htm

32. LAMS www.lamsfoundation.org/downloadsLAMS

33. LAMS http://www.lamsinternational.com/

34. D.Rutkauskienė, A.Lenkevičius, A.Targamadzė ir kt. Nuotolinio mokymosi dėstytojo vadovas.2007, ISBN 9955-25-190-5.

35. D.Rutkauskienė, E.Pociūtė, A.Targamadzė ir kt. Lietuvos virtualus universitetas. 2006, Kaunas: Technologija.

36. Lietuvos nuotolinio mokymo tinklas www.liedm.lt

**1 priedas.** 

# **KURSAS, SUKURTAS BLACKBOARD APLINKOJE**

http://vista.liedm.lt/

Vartotojo vardas: KTU\_daigud Slaptažodis: daina2002

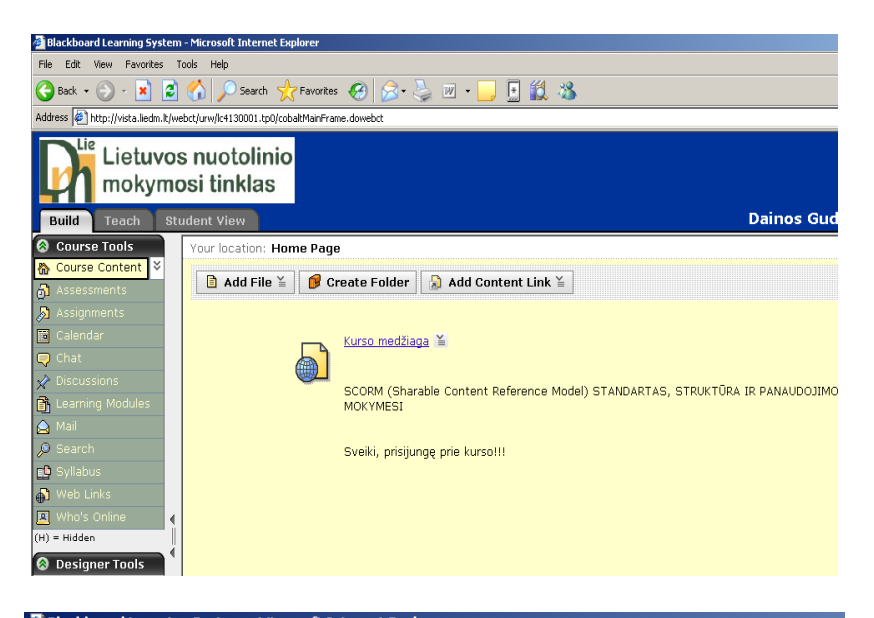

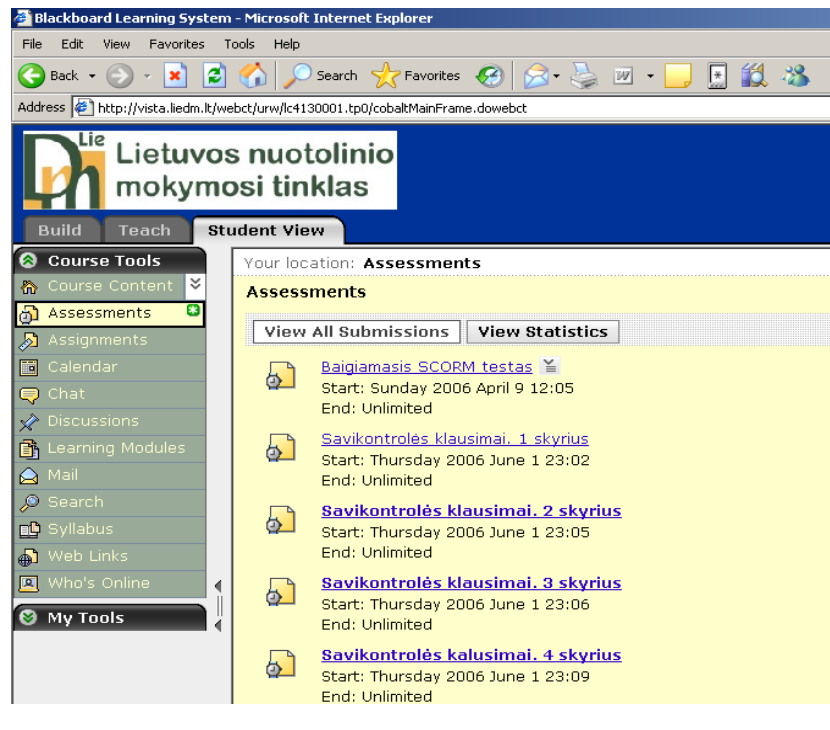

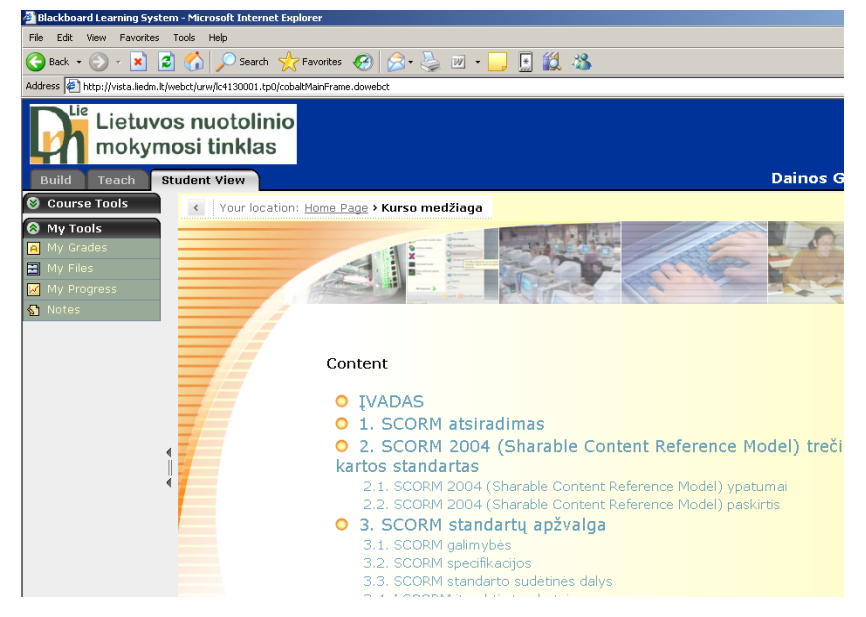

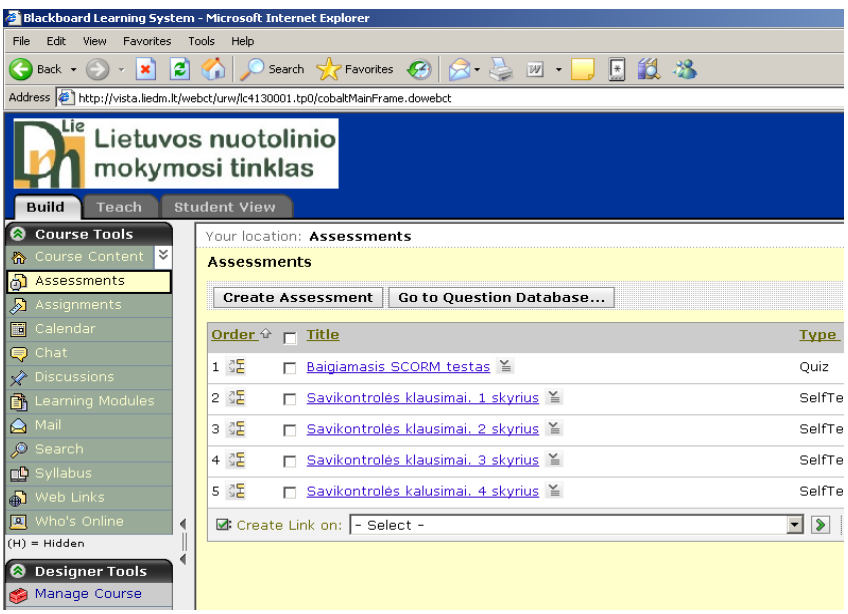

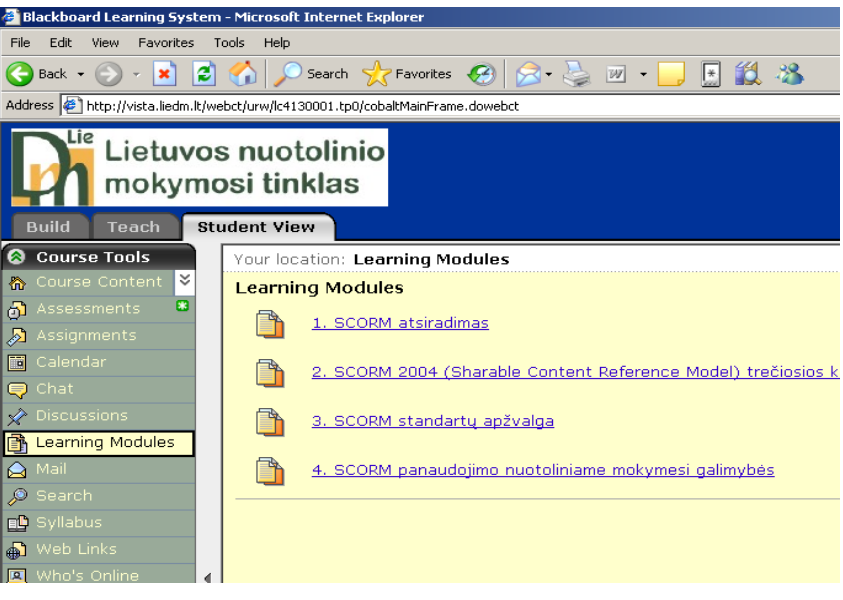

#### My Files

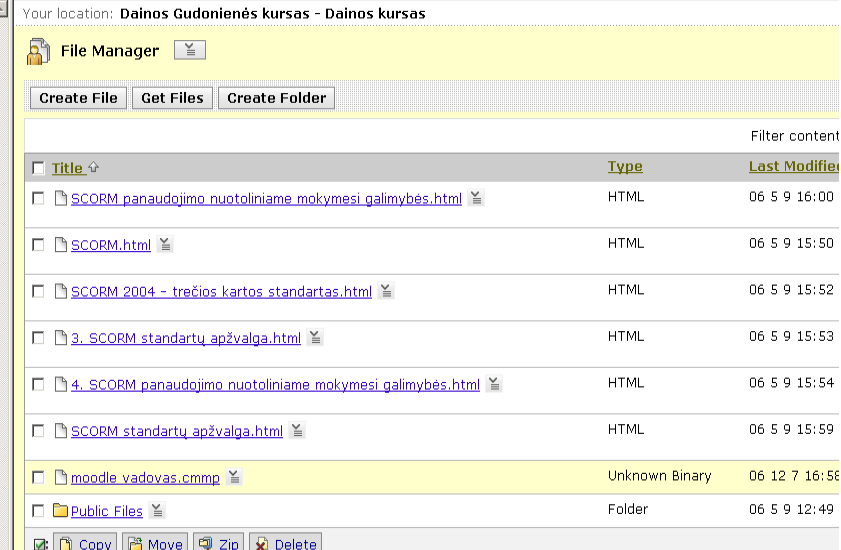

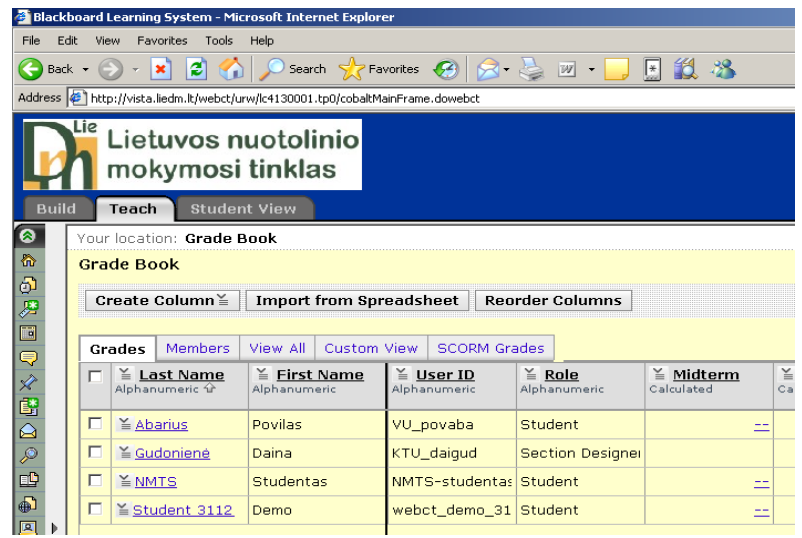

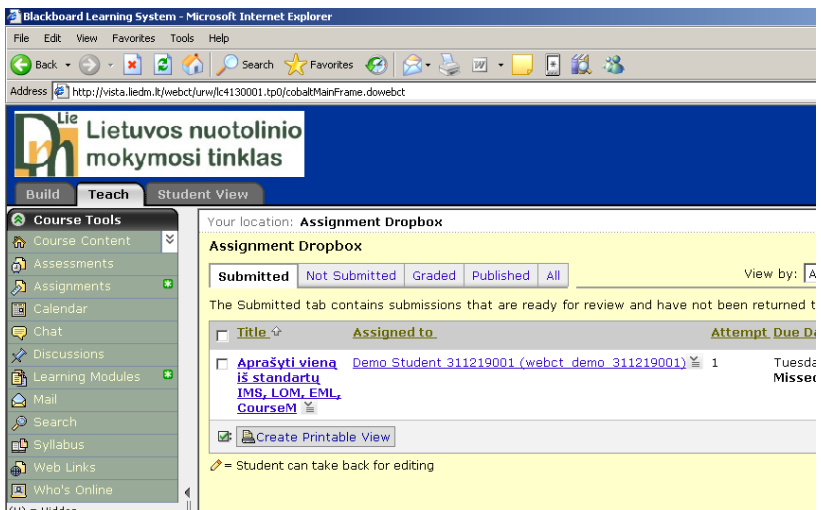

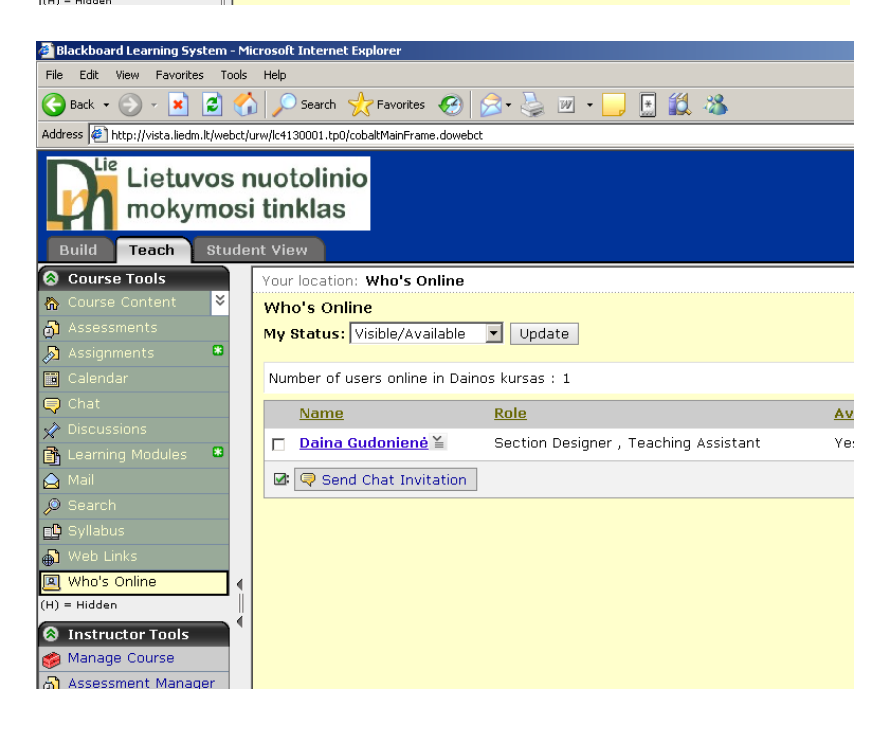

2 priedas.

http://www.distance.ktu.lt/moodle

Vartotojo vardas: daina Slaptažodis: 123

# KURSAS, SUKURTAS MOODLE APLINKOJE

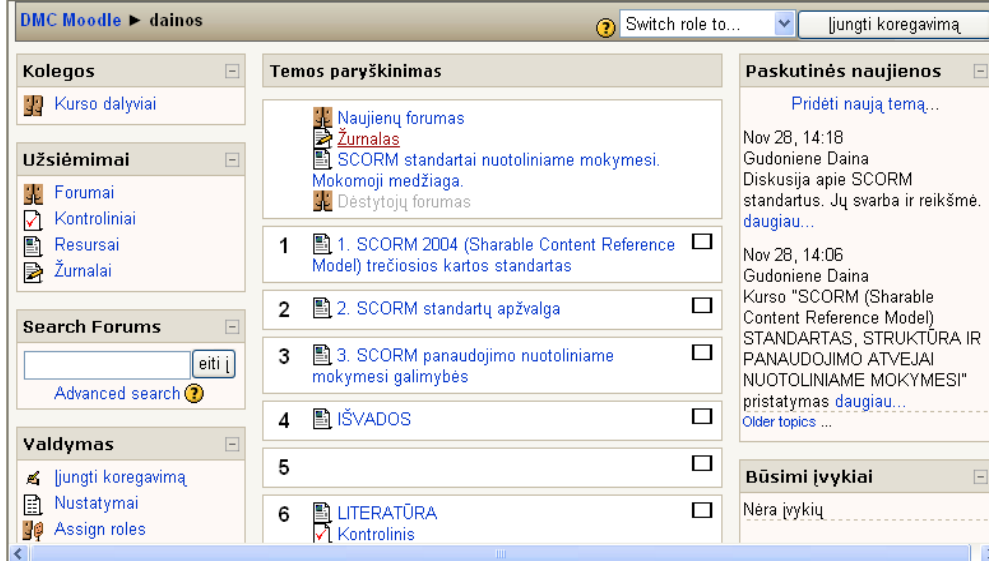

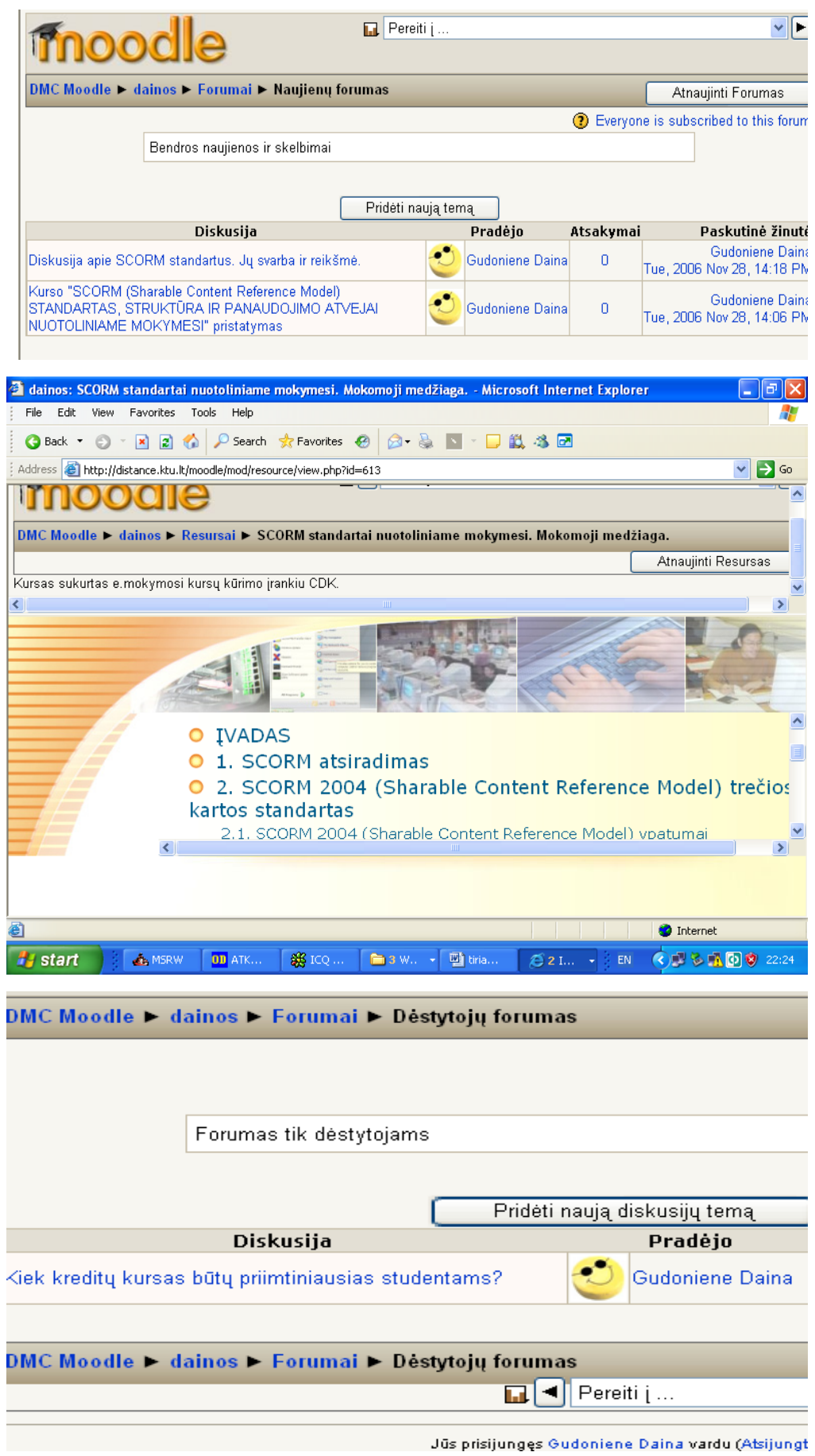

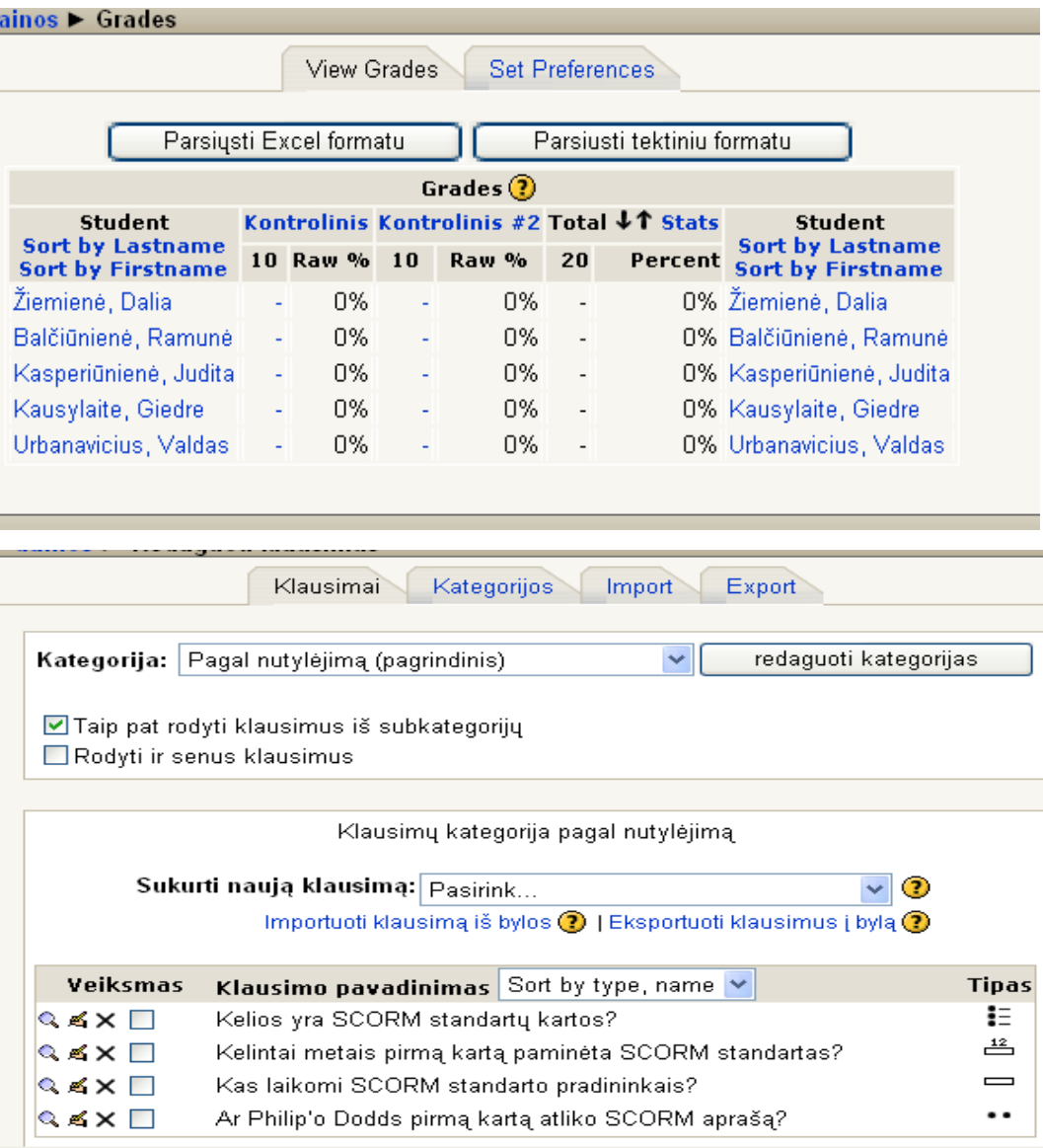

# **3 priedas**.

# **KURSAS, SUKURTAS SU MOKYMOSI VEIKLŲ VALDYMO SISTEMA (LAMS)**

http://193.219.171.100:8080/lams/

Vartotojo vardas: sysadmin Slaptažodis: sysadmin

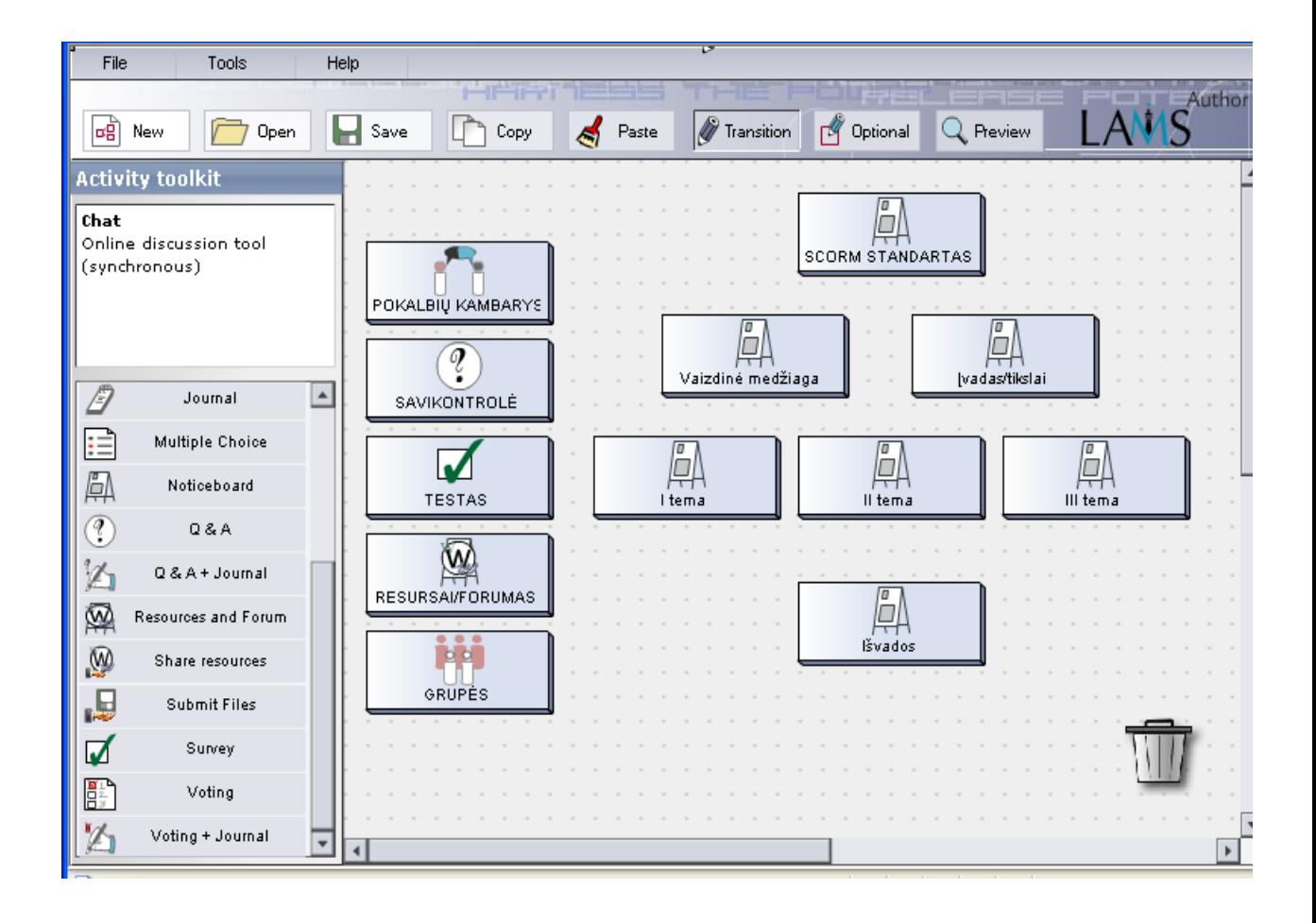